#### **BAB IV METODE PENGEMBANGAN** *GAME*

#### **4.1 KONSEP PERMAINAN (***CONCEPT***)**

Konsep dasar dari permainan "Find Me: Lawang Sewu" adalah permainan "petak umpet". Permainan "petak umpet" dapat menambah keseruan saat berkunjung ke gedung Lawang Sewu sebab mengharuskan pemainnya untuk mengeksplorasi lokasi-lokasi untuk menemukan objektif yang diminta dalam permainan.

Pada permainan setiap levelnya akan diberikan sebuah misi untuk menemukan teman atau barang dari pemberi misi. Dan ketika pemain berhasil menemukan teman atau benda yang diminta oleh pemberi misi, maka pemain akan mendapatkan hadiah / *reward* berupa pesan yang berisikan tentang sejarah dari gedung Lawang Sewu yang diharapkan dapat menambah wawasan pemain.

Game "Find Me: Lawang Sewu" didesain dengan menggunakan 2(dua) tipe bahasa yaitu bahasa Indonesia dan Inggris. Hal tersebut bertujuan supaya tidak hanya pemain yang berasal dari Indonesia saja yang dapat menikmati permainan, tetapi juga turis asing yang sedang berkunjung di gedung Lawang Sewu.

*Game* Lawang Sewu dibuat menggunakan *Game Engine Unity* dengan bahasa *C#* dan plugin *Vuforia*. *Game* Lawang Sewu dibuat menjadi bentuk .apk yang dapat dijalankan pada *smartphone* dengan sistem operasi *Android* minimal level 15 atau *Android* 4.0.3. Game tersebut akan dipublikasikan lewat akun *Google Play* Unika Soegijapranata yang nantinya dapat diunduh oleh semua pengguna *Android*.

Langkah berikutnya adalah perumusan *gameplay.* Permainan "Find Me: Lawang Sewu" ini dibuat dalam 6 *level* dimana setiap *level* dapat dimainkan di tempat yang berbeda-beda agar pemain dapat merasakan bermain disetiap bagian dari gedung Lawang Sewu. *Gameplay* dari "Find Me: Lawang Sewu" ini dimulai dengan pemain diberikan petunjuk terlebih dahulu tentang lokasi *marker* pertama. Kemudian ketika pemain berhasil menemukan *marker* pertama, pemain akan diberikan misi untuk menemukan teman atau barang yang dibutuhkan oleh pemberi misi serta petunjuk lokasi dari pemberi misi. Dan apabila berhasil menemukannya, maka pemain akan dapat lanjut ke *level* berikutnya serta mendapatkan *reward* berupa pesan dibagian menu. Selain itu waktu dari pemain dapat menemukan objek akan disimpan sebagai skor pemain.

19

Setelah tahapan perumusan konsep serta *gameplay*, tahap berikutnya adalah survei lapangan yang dilakukan langsung di gedung Lawang Sewu Semarang. Survei dilakukan untuk menentukan lokasi permainan, *marker* yang akan digunakan, serta informasi sejarah yang akan diberikan sebagai hadiah dari permainan.

 $I_{J_A}$ 

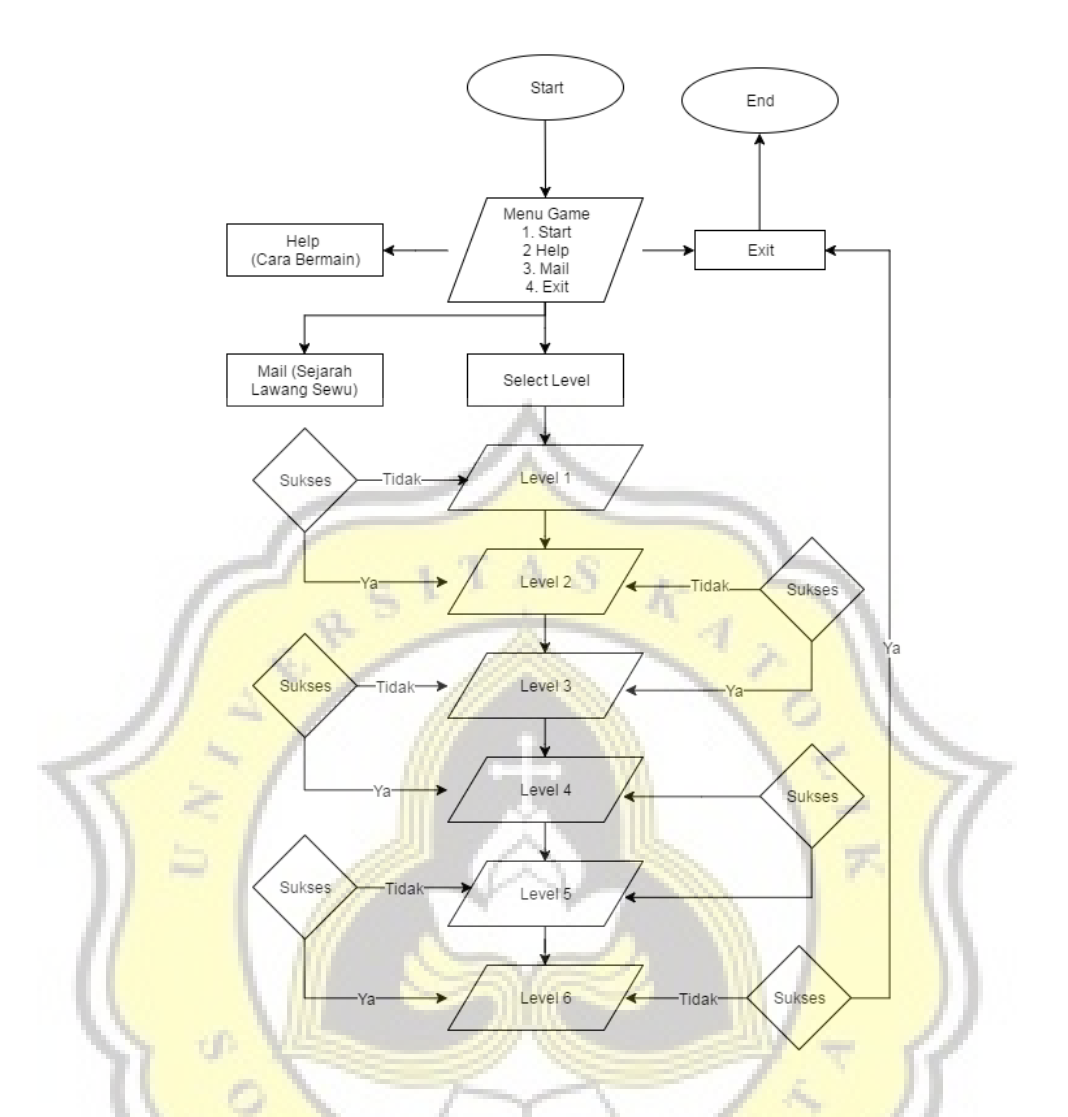

*Gambar 3.2 Kerangka Pemikiran Konsep Game* 

 Konsep game dimulai dengan menu yang berisikan beberapa tombol, diantaranya adalah *start, help, tutorial, dan exit*. Ketika pemain memulai permainan, maka pemain akan diberikan sebuah misi *level* pertama, dan ketika berhasil menyelesaikan level tersebut maka pemain akan dapat melanjutkan ke *level* berikutnya serta mendapatkan hadiah berupa pesan yang dapat di akses pada *menu mail*.

#### **4.2 TAHAP DESAIN PERMAINAN (***DESIGN***)**

Dalam permainan "Find Me: Lawang Sewu" desain asset-asset yang digunakan bermacam-macam, diantaranya adalah:

#### **4.2.1** *Marker* **Vuforia**

Asset yang utama pada permainan "Find Me: Lawang Sewu" ini adalah asset *marker* yang telah diunduh dari database *Vuforia* yang berjumlah sebanyak 10 *marker* 2D dan 3 *marker* 3D.

#### **4.2.2 Background 2D**

Kemudian gambar 2D yang digunakan untuk *background* pada tampilan menu dan juga pemilihan level sebanyak 2 buah. Asset gambar 2D tersebut dibuat menggunakan *software* Paint Tool SAI. Pada permainan "Find Me: Lawang Sewu", *scene* permainan tidak menggunakan *background* 2D, karena akan menggunakan kamera sebagai tampilan pada permainan.

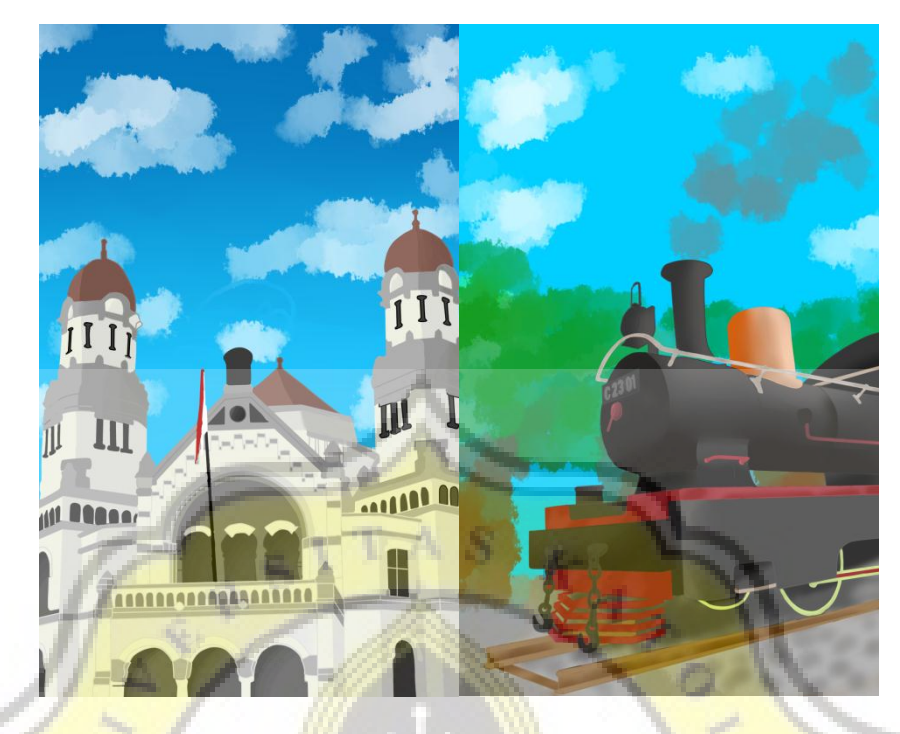

*Gambar 4.1 Tampilan Background Game* 

#### **4.2.3 Objek 3D dan Partikel Sistem**

Objek 3D pada permainan "Find Me: Lawang Sewu" ini digunakan sebagai objek yang nantinya akan muncul ketika *marker* di-*scan* oleh pemain. Terdapat 3 buah objek 3D serta 1 buah partikel sistem yang digunakan dalam permainan ini. 2 objek 3D berupa gadis kecil serta seekor kelinci yang akan berperan sebagai karakter utama pada permainan ini, serta 1 objek 3D berupa mumi yang akan berperan sebagai karakter pengganggu ketika permainan berlangsung, dan partikel sistem yang akan muncul ketika *marker* 3D di-*scan.* Ketiga objek 3D tersebut merupakan asset gratis yang diberikan oleh *Unity3D* dan dapat diunduh lewat assetstore.unity3D.com, sedangkan partikel sistem dibuat lewat *Unity3D Engine*.

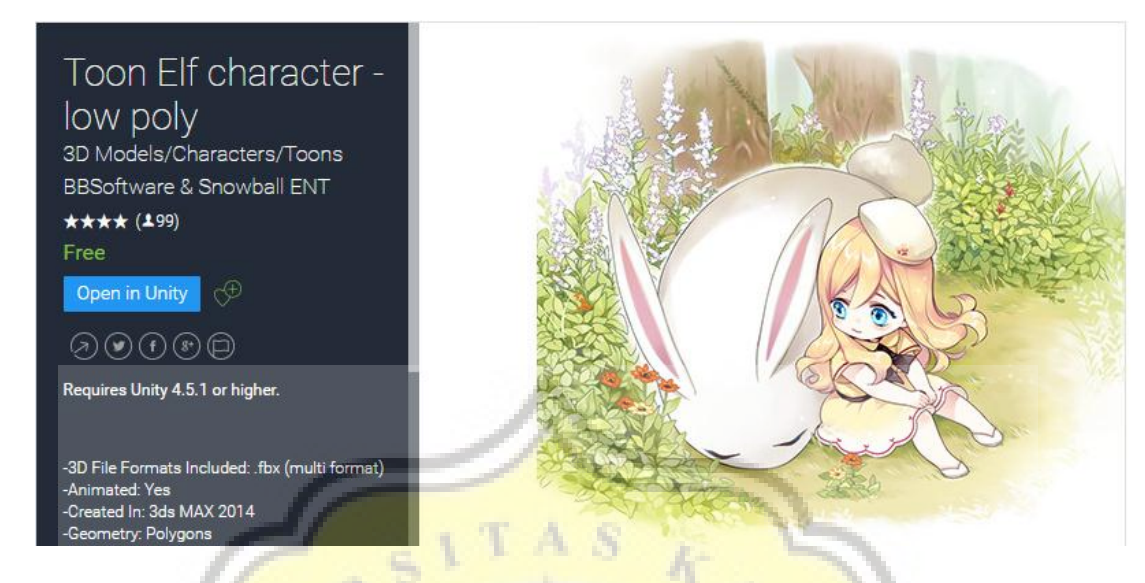

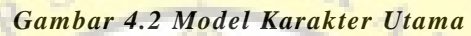

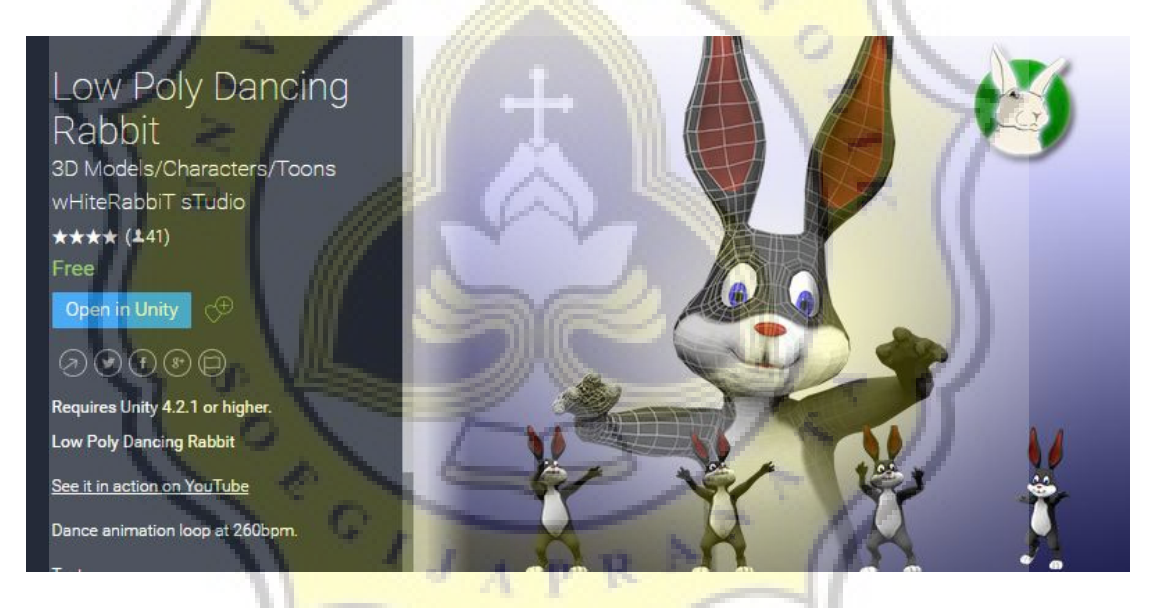

*Gambar 4.3 Model Karakter Pendukung* 

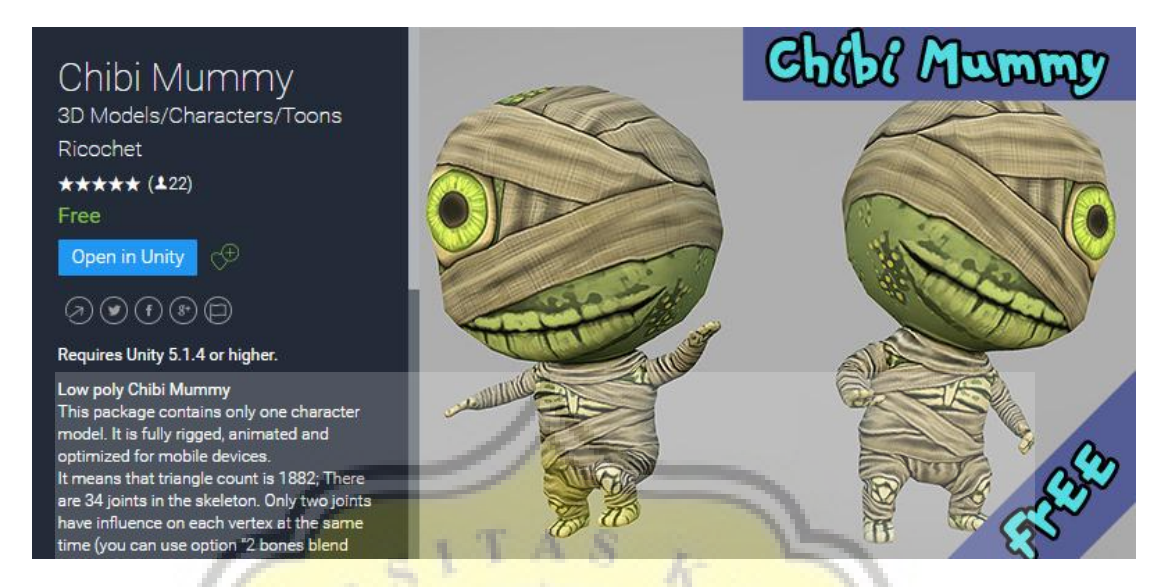

*Gambar 4.4 Model Karakter Musuh*

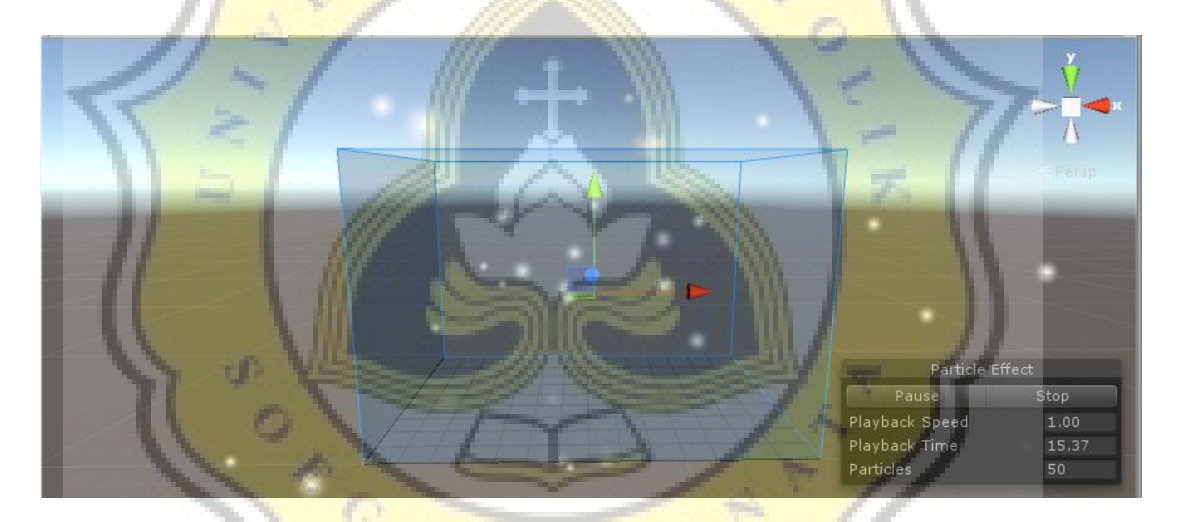

*Gambar 4.5 Partikel Objek*

#### **4.2.4** *Sound*

Pada game "Find Me: Lawang Sewu" ini menggunakan sebuah lagu yang dijadikan sebagai *background* music pada menu awal serta pemilihan level. *Sound* atau suara yang digunakan diunduh pada website soundimage.org/events. Pemilihan suara yang digunakan adalah suara yang memiliki tema *traveling* atau *event* sehingga sesuai dengan keadaan para pemain yang sedang melakukan *traveling* atau kunjungan ke gedung Lawang Sewu.

#### **4.3 TAHAP PENGUMPULAN DATA (***MATERIAL COLLECTING***)**

Setelah penyusunan konsep dasar serta *gameplay* dari permainan "Find Me: Lawang Sewu", tahap yang dilakukan berikutnya adalah pengumpulan materi data. Data yang dikumpulkan berasal langsung dari gedung Lawang Sewu. Data tersebut berupa *marker* 2D (berbentuk foto atau lukisan dari gedung Lawang Sewu), serta *marker* 3D (berupa objek 3D yang dipajang di gedung Lawang Sewu).

### **4.3.1 Pengumpulan Data** *Marker* **2D**

Untuk pengumpulan data *marker* 2D, hal yang perlu dipersiapkan adalah sebuah kamera yang memiliki resolusi yang cukup bagus supaya gambar yang diambil tidak *blur.* Pada penelitian kali ini, kamera yang digunakan adalah kamera dari *smartphone* Samsung Galaxy S5. Gambar yang diambil untuk permainan Lawang Sewu berjumlah 10 buah dengan format jpg dan resolusi 3264x1836. Resolusi yang digunakan tidaklah boleh terlalu besar dikarenakan supaya *file* hasil foto tersebut juga tidak berukuran besar, karena ukuran maksimal *file* jpg untuk *marker* 2D yang dapat di-*upload* pada website *Vuforia* hanyalah 2mb per gambar.

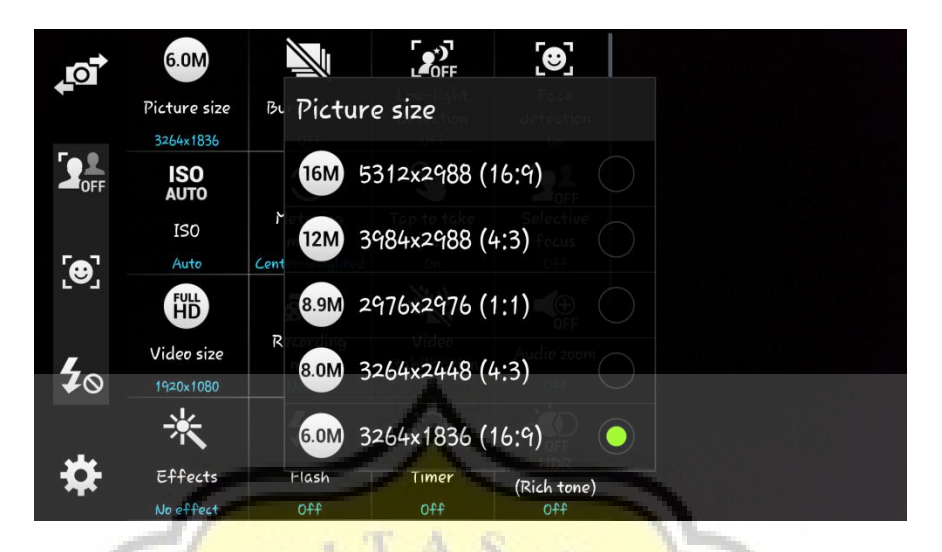

*Gambar 4.6 Setting Kamera untuk Mengambil Gambar Marker 2D* 

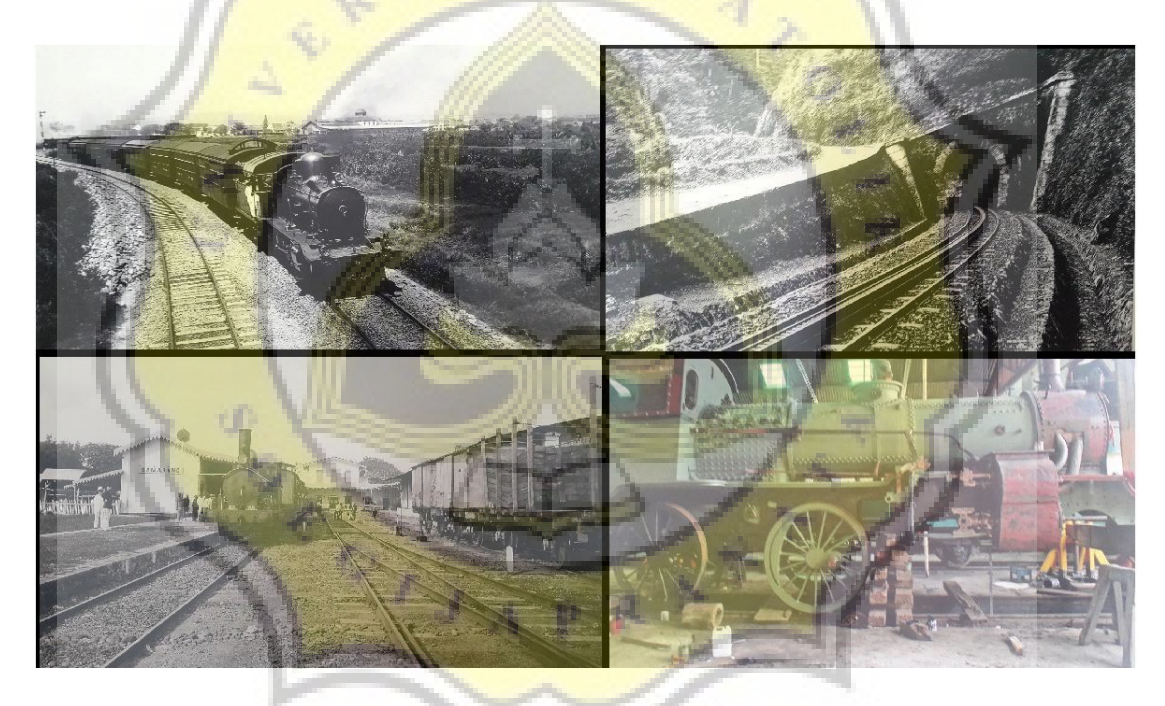

*Gambar 4.7 Hasil Beberapa Marker 2D* 

Pada pengambilan gambar untuk *marker*2D Vuforia, ada beberapa hal yang harus diperhatikan, diantaranya adalah fokus kamera, dan juga pencahayaan ketika mengambil gambar. Apabila ketika mengambil gambar kamera sedang tidak berada dalam keadaan focus atau pencahayaannya kurang, maka akan berakibat ketika proses unggah database di Vuforia maka akan mendapat rating jelek. Dan apabila tidak mendapat rating maka *marker* tersebut tidak dapat dideteksi ketika aplikasi dibuat.

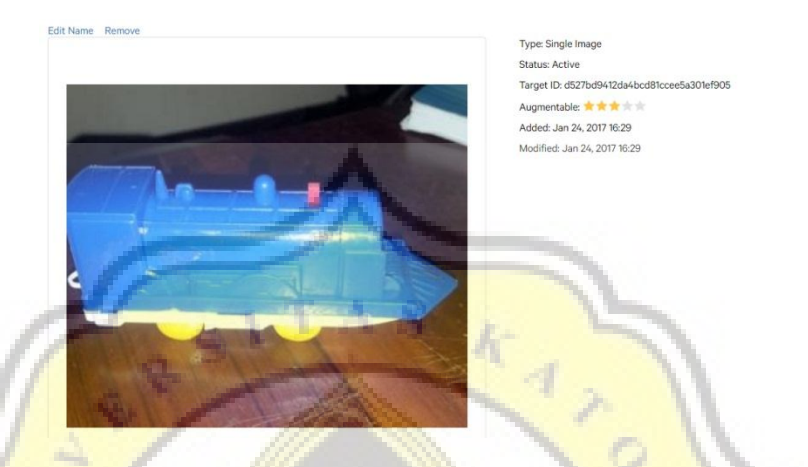

*Gambar 4.8 Hasil Unggah Gambar dengan Fokus dan Cahaya Cukup* 

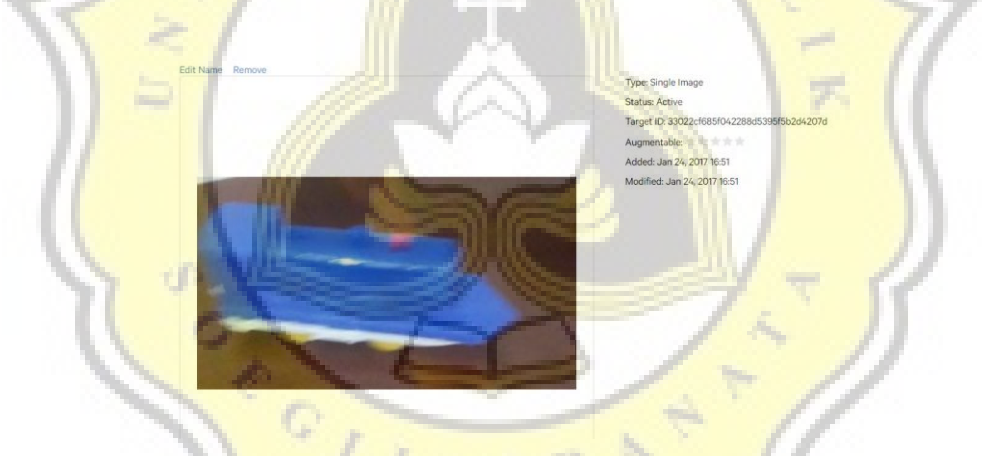

*Gambar 4.9 Hasil Unggah Gambar dengan Fokus Kurang* 

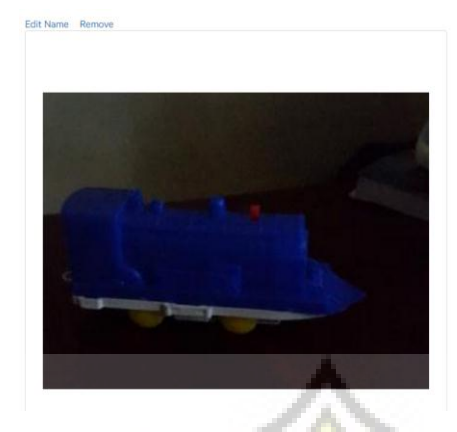

Type: Single Imag Status: Active Target ID: 240g 9b57b4b8d8226e181d22a6937 Aumontable Added: Jan 24, 2017 16:53 Modified: Jan 24, 2017 16:53

*Gambar 4.10 Hasil Unggah Gambar dengan Cahaya Kurang* 

 Selain kedua faktor diatas, untuk mendapatkan hasil *marker* yang baik perlu diperhatikan pula beberapa faktor yang lain, diantaranya adalah memiliki detail yang banyak, kontras yang baik, serta tidak berupa pattern yang berulang-ulang.

### **4.3.2 Pengumpulan Data** *Marker* **3D**

Sedangkan untuk pengumpulan data *marker* 3D, diperlukan beberapa peralatan terlebih dahulu, diantaranya adalah aplikasi dan objek *marker* dari *Vuforia*  yang dapat diunduh pada developer.vuforia.com/*d*ownloads/tool, kemudian *smartphone* Android yang digunakan untuk menjalankan aplikasi *scanner* tersebut. Dalam proses scan 3D digunakan *smartphone* Samsung Galaxy S5.

Setelah mendapatkan data *scanner* dan berhasil memasang pada perangkat *smartphone*, tahap berikutnya adalah mencetak objek *scanner*. Objek *scanner* dicetak dalam 3 jenis ukuran kertas yaitu A3, A2, dan A1. Pencetakan objek *scanner* dengan berbagai ukuran ditujukan supaya dapat digunakan untuk scan berbagai macam objek dengan berbagai macam ukuran, karena tempat untuk meletakan objek hanyalah ¼

dari gambar objek *scanner*, yaitu pada bagian kanan atas objek *scanner* (kotak merah pada gambar).

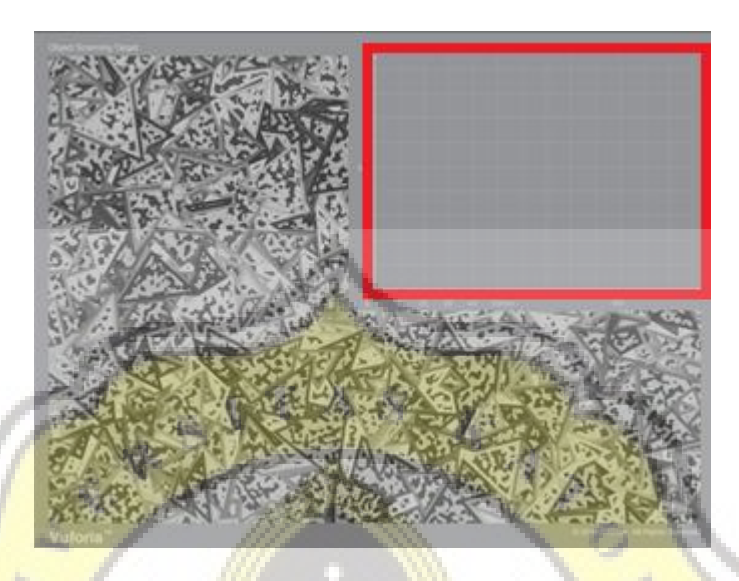

*Gambar 4.11 Objek Scanner untuk 3D Scanner Vuforia* 

Setelah objek diletakan diatas objek *scanner*, dilanjutkan dengan membuka aplikasi *scanner* pada *smartphone*, kemudian mulai men-*scan* objek dari segala sisi hingga seluruh area berwarna hijau agar objek dapat di-*scan* dari berbagai sisi. Objek yang dapat di-*scan* juga bukan objek biasa, melainkan objek yang memiliki bentuk yang unik dan bukan merupakan bentuk dasar seperti kubus, tabung, atau bola, karena memerlukan banyak titik sudut sebagai penanda objek tersebut. Sehingga tidak seluruh objek di gedung Lawang Sewu dapat dijadikan sebagai *marker* 3D.

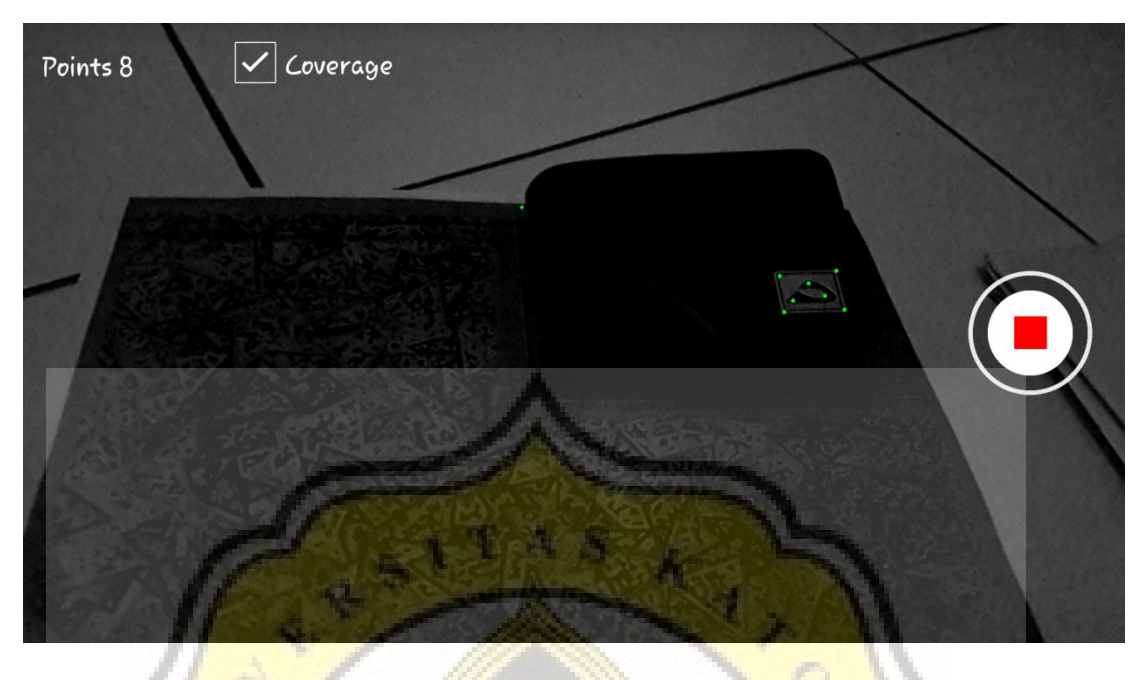

*Gambar 4.12 Scan Objek Bentuk Dasar* 

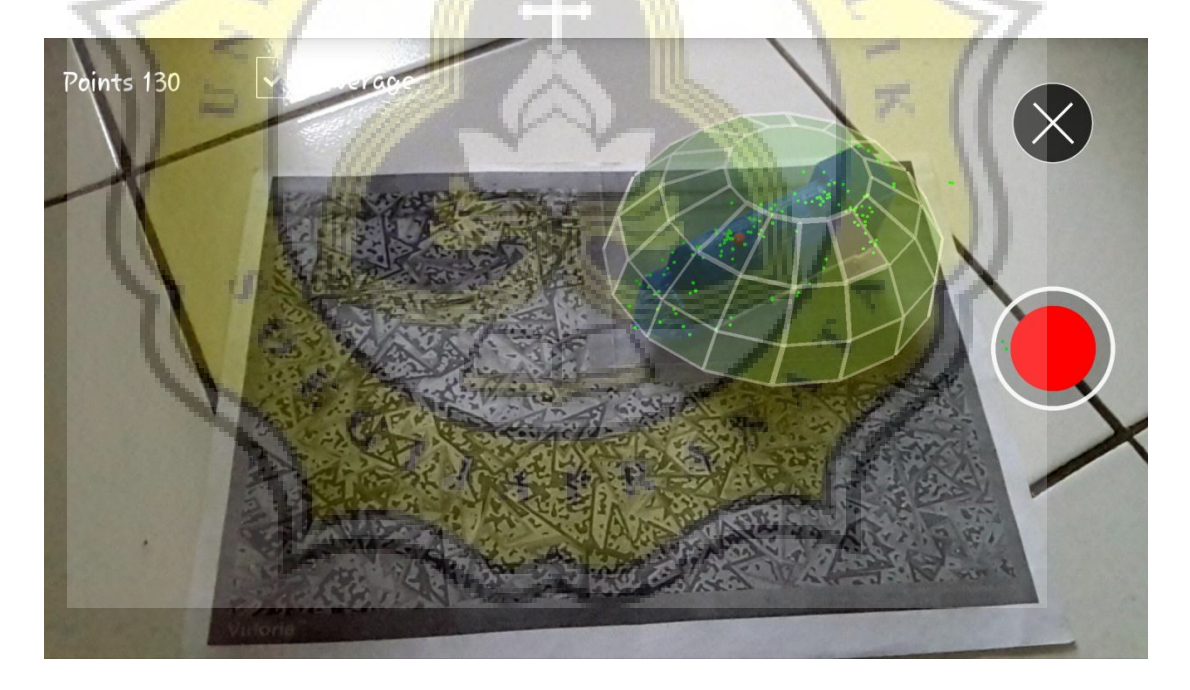

*Gambar 4.13 Scan Objek Bentuk Unik* 

Dapat dilihat pada gambar di atas, ketika melakukan uji coba *scan* pada objek berbentuk dasar, maka tidak akan muncul sebuah area *coverage* untuk men-*scan* objek.

Selain itu, pada proses *scan* objek 3D di gedung Lawang Sewu terdapat beberapa kendala yang menyebabkan hasil *scan* tidak berjalan dengan lancar. Diantaranya adalah karena semua objek yang terdapat di gedung Lawang Sewu harus diletakan di dalam *showcase* kaca yang membuat keakuratan dari *scan* tidak akurat, karena pada saat proses *scan* harus dilakukan diluar *showcase* kaca. Serta *showcase* yang berada pada pinggir ruangan juga memiliki keakuratan *scan* yang rendah karena menerima pantulan cahaya dari luar ruangan, sehingga membuat objek sulit di-*scan* karena pantulan cahaya yang tidak menentu.

Pada penelitian kali ini juga dilakukan beberapa kali *scan* di waktu yang berbeda, yaitu siang hari dan juga sore hari. Pada *scan* siang hari dengan cahaya yang cukup hasil *scan* juga didapat dengan baik, tetapi ketika sore hari dengan cahaya yang kurang, hasil *scan* juga tidak terlalu baik.

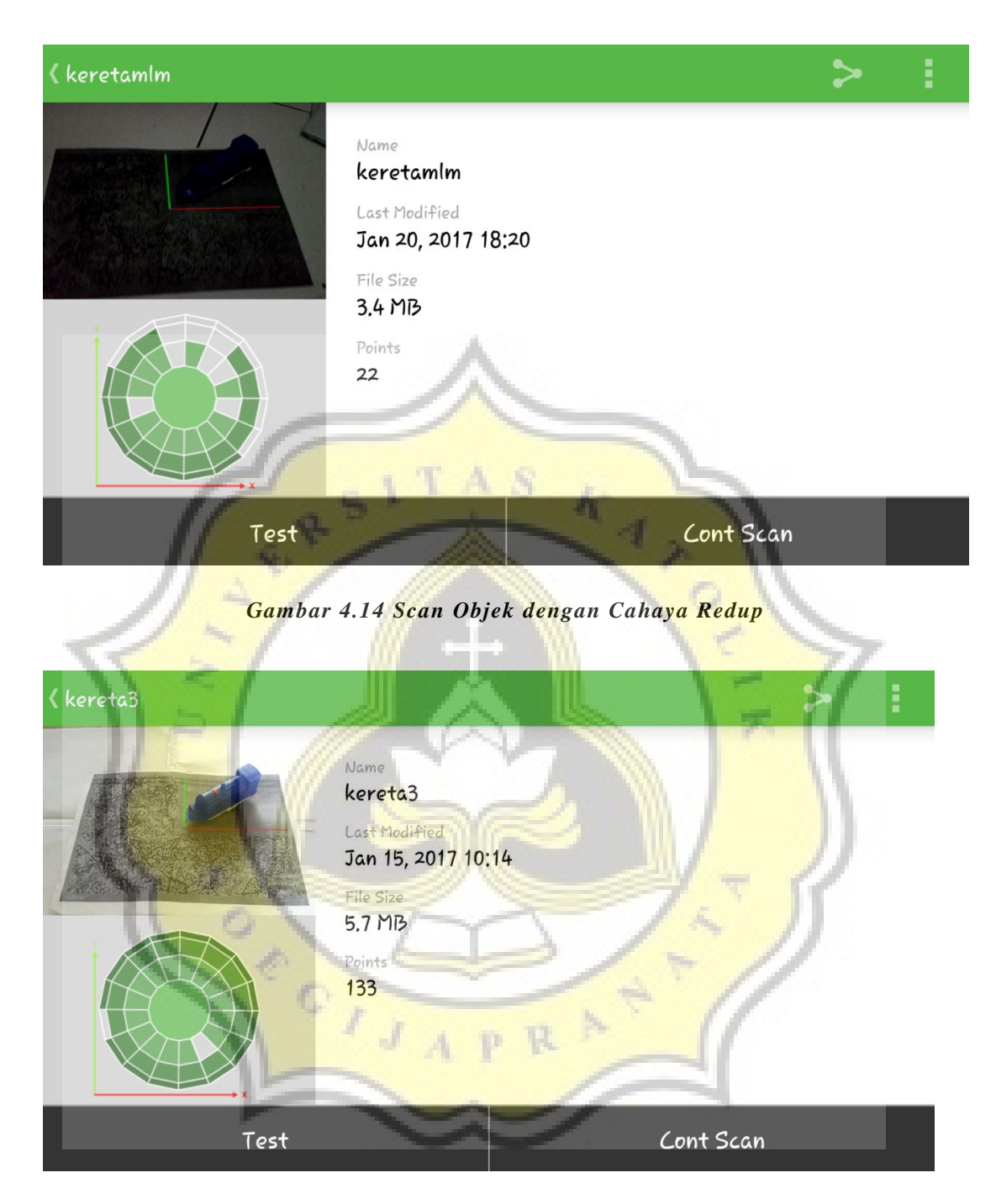

*Gambar 4.15 Scan Objek dengan Cahaya Terang* 

Pada gambar diatas, area hijau yang menandakan bahwa objek telah terscan dengan baik terlihat berbeda. Ketika cahaya pada proses *scan* redup, maka proses scan akan menjadi sulit, sedangkan ketika cahaya cukup maka proses scan akan berjalan lebih baik karena dengan cahaya yang cukup maka detail dari *marker* akan terlihat jelas pada kamera.

Setelah berhasil, hasil dari *scan* objek 3D tersebut akan menjadi sebuah *file* dengan format .od yang kemudian akan diunggah bersama dengan *file marker* 2D ke website *Vuforia* untuk dijadikan sebagai database dari *game* "Find Me: Lawang Sewu".

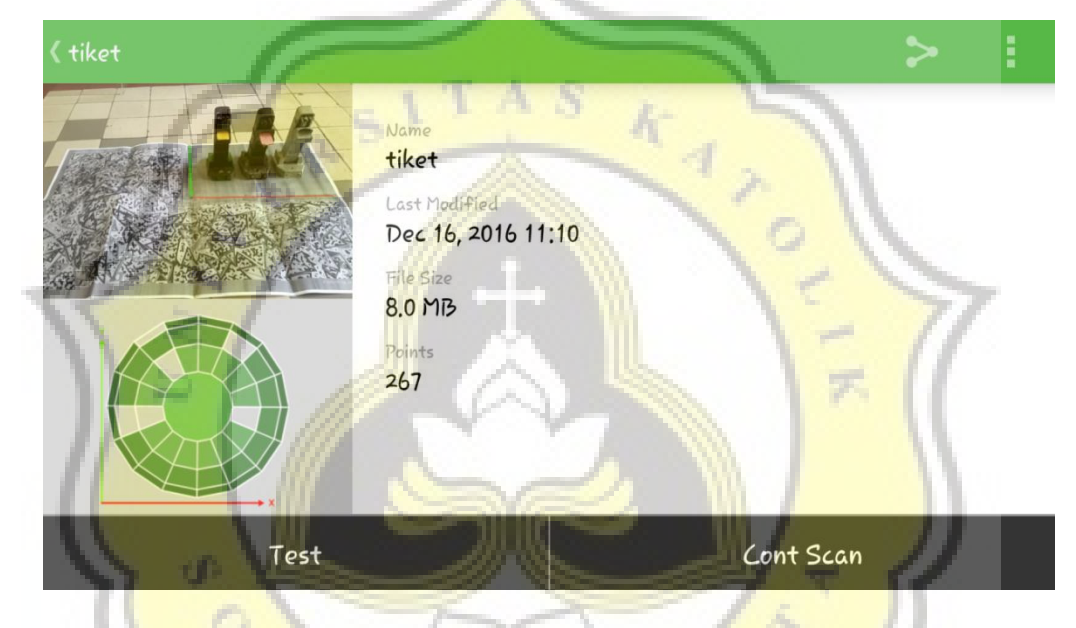

*Gambar 4.16 Hasil Jadi Scan Marker 3D*

## **4.3.3 Pengunggahan** *Marker* **ke Database**

Proses unggah *marker* kedalam database dapat dilakukan pada bagian *Target Manager*. Kemudian untuk mengunggah *marker* 2D maka pilihan yang dipilih adalah *Single Image*, sedangkan untuk *marker* 3D menggunakan pilihan *3D Object*.

## **Add Target**

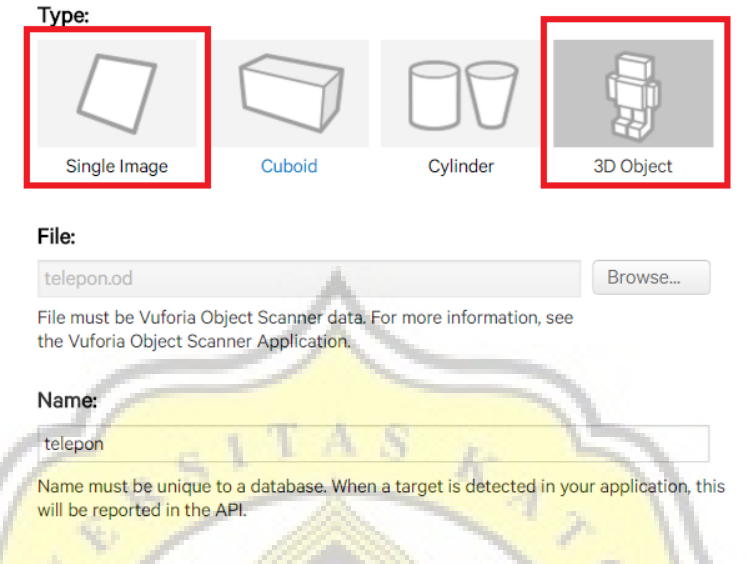

## *Gambar 4.17 Proses Unggah Marker ke Website Vuforia*

Cancel

Add

Kemudian untuk pembuatan *game Augmented Reality* menggunakan *Vuforia* pada *Unity*, diperlukan *plugin* yang dapat diunduh pada developer.vuforia.com/downloads/sdk serta *package* dari database yang telah diunggah lewat akun *Vuforia*. Database dapat diunduh dengan cara menekan tombol *Download Database* pada *Target Manager*.

|                              |  | <b>Add Target</b>  |              |               |               | Download Database (15) |  |  |  |
|------------------------------|--|--------------------|--------------|---------------|---------------|------------------------|--|--|--|
| $\blacktriangledown$         |  | <b>Target Name</b> | <b>Type</b>  | Rating        | Status $\sim$ | Date Modified          |  |  |  |
| 15 selected<br><b>Delete</b> |  |                    |              |               |               |                        |  |  |  |
|                              |  | kereta7            | Single Image | *****         | <b>Active</b> | Dec 27, 2016 12:23     |  |  |  |
|                              |  | prosesfabrikasi    | Single Image | *****         | Active        | Dec 27, 2016 12:20     |  |  |  |
| $\blacktriangledown$         |  | perhatian          | Single Image | *****         | Active        | Dec 27, 2016 12:20     |  |  |  |
|                              |  | pengupasanlapisan  | Single Image | *****         | Active        | Dec 27, 2016 12:20     |  |  |  |
|                              |  | pameran            | Single Image | <b>象索索索</b> 索 | Active        | Dec 27, 2016 12:20     |  |  |  |
|                              |  | museumambarawa     | Single Image | *****         | Active        | Dec 27, 2016 12:19     |  |  |  |
|                              |  | kereta9            | Single Image |               | Active        | Dec 27, 2016 12:19     |  |  |  |

*Gambar 4.18 Proses Unduh Database* 

 Pada proses pengunggahan *marker* 2D pada website Vuforia, maka akan terlihat *rating* yang ditunjukan dengan gambar bintang 1 hingga 5. Pada *marker* 2D, bintang tersebut menandakan seberapa mudah objek tersebut di-*scan* ketika aplikasi dibuat. Semakin besar jumlah bintang maka semakin mudah *marker* tersebut di*-scan*.

## **4.3.4 Augmented Reality Vuforia di Unity**

Dalam pembuatan *Augmented Reality Vuforia* pada *Unity*, beberapa hal penting yang harus diperhatikan adalah *ARCamera* (sebagai kamera AR), *Image Target* (untuk *marker* 2D), *Object Target* (untuk *marker* 3D), serta komponen 3D yang digunakan ketika *marker* di-*scan*. Semua hal tersebut pada *Unity* disebut dengan *Prefab*, yang tersedia pada folder *Vuforia* > *Prefab*.

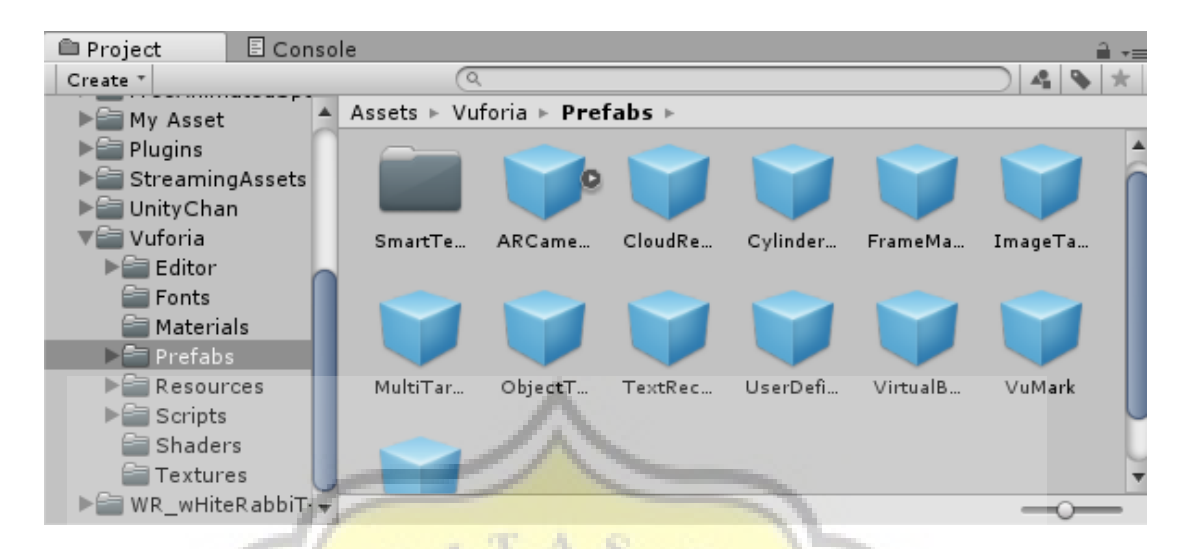

*Gambar 4.19 Prefab ARCamera, ImageTarget dan ObjectTarget*

Beberapa hal yang harus diperhatikan dalam mengatur *ARCamera* yang akan digunakan dalam permainan. Pada gambar dibawah, *App License Key* yang ditandai dengan kotak merah, merupakan tempat untuk memasukan kode yang didapatkan ketika membuat akun *Vuforia* dan terdapat pada *License Manager*.

Pada kolom *Max Simultaneous* yang ditandai dengan kotak biru, merupakan jumlah maksimal *marker* yang dapat digunakan dalam 1 *scene* permainan. Pada permainan "Find Me: Lawang Sewu", permainan dibuat 1 *level* = 1 *scene*, dan di setiap *scene* menggunakan antara 2-3 *marker*, tergantung dengan tingkat kesulitannya.

Kemudian *Database Load Behavior* yang ditandai dengan kotak hijau pada gambar merupakan database yang akan digunakan pada *scene* tersebut, tanda cek berfungsi sebagai database yang akan digunakan.

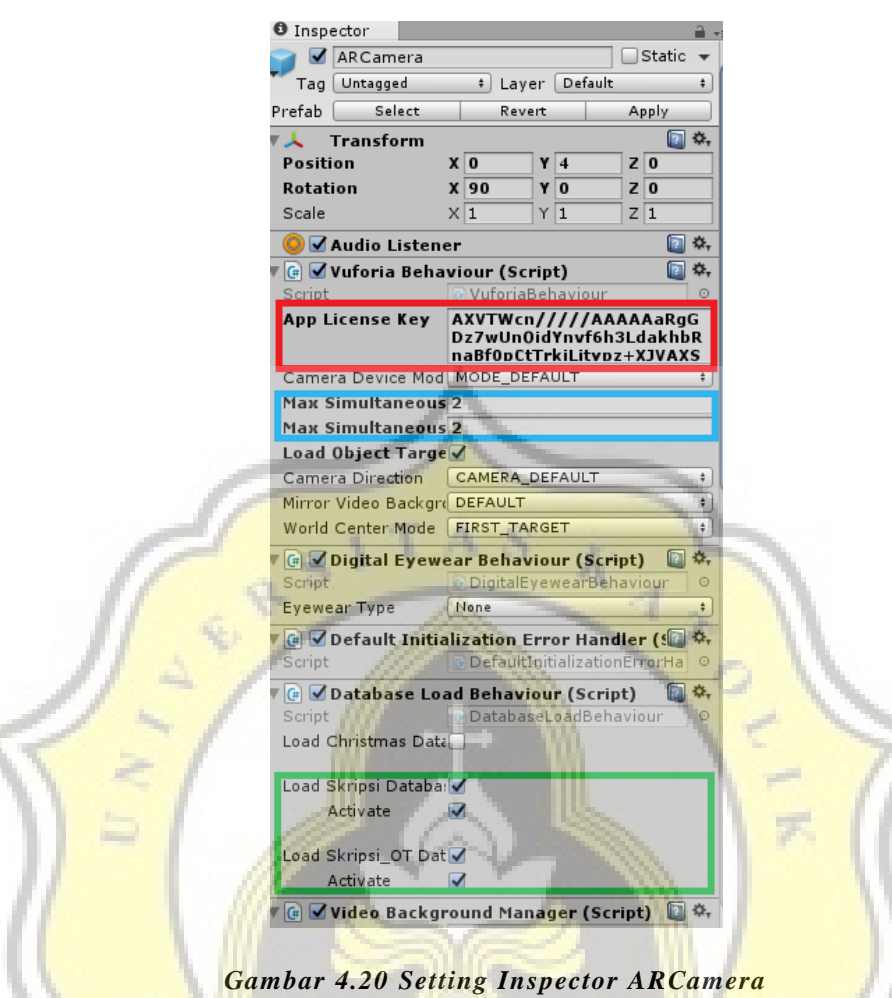

Kemudian untuk *Image Target* serta *Object Target* yang digunakan sebagai *marker*, hal yang perlu diperhatikan adalah *Database* serta *marker* yang digunakan pada *Image Target*.

| Mesh Renderer                   |                     |                      |  |  |  |
|---------------------------------|---------------------|----------------------|--|--|--|
| Image Target Behaviour (Script) |                     |                      |  |  |  |
|                                 | Script              | ImageTargetBehaviour |  |  |  |
|                                 | Type                | Predefined           |  |  |  |
|                                 | Database            | Skripsi              |  |  |  |
|                                 | Image Target        | gbrkerja             |  |  |  |
|                                 | Width               |                      |  |  |  |
| Height                          |                     | 0.740157             |  |  |  |
|                                 | Preserve child size |                      |  |  |  |

*Gambar 4.21 Setting Image Target* 

 Sedangkan untuk objek 3D yang akan muncul ketika *marker* di-*scan*, haruslah masuk sebagai *child* dari *Image Target* atau *Object Target* yang dapat diatur pada *Hierarchy*.

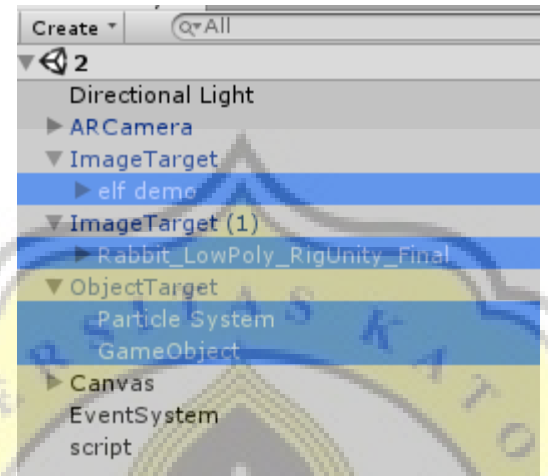

*Gambar 4.22 Posisi Objek 3D di Hierarchy*

#### **4.4 PERUMUSAN LEVEL GAME PLAY (***ASSEMBLY***)**

*Game* "Find Me: Lawang Sewu" ini dibuat menjadi 9 *scenes*, dimana terdiri dari *scene* menu, *scene* pemilihan *level*, *scene* tutorial awal, dan 6 buah *scene level* permainan.

#### **4.4.1** *Scene* **Menu**

Pada *scene* menu ini, pemain akan menemui 5 buah tombol yang memiliki fungsinya masing-masing. Kelima tombol tersebut adalah:

1. Tombol Mulai / *Play*, adalah tombol yang mengarahkan pemain menuju scene *tutorial* awal apabila pemain baru pertama kali memainkan *game*

"Find Me: Lawang Sewu", tetapi akan menuju *scene* pemilihan level apabila pemain pernah menyelesaikan *scene tutorial* awal sebelumnya.

2. Tombol Cara Main / *Tutorial*, adalah tombol yang akan menampilkan sebuah *pop*-*up* yang berisikan langkah-langkah bermain permainan "Find Me: Lawang Sewu"

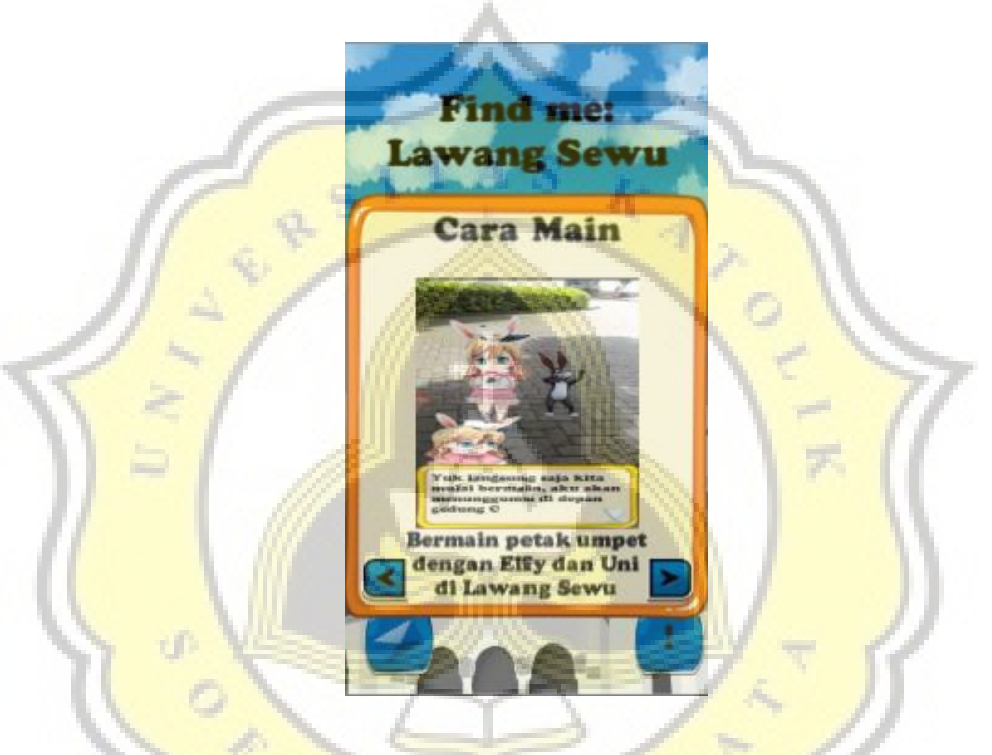

*Gambar 4.23 Tampilan Cara Bermain*

3. Tombol Pengaturan / *Setting*, adalah tombol yang akan menampilkan *pop*-

*up* yang berisikan pengaturan untuk suara dan juga bahasa permainan.

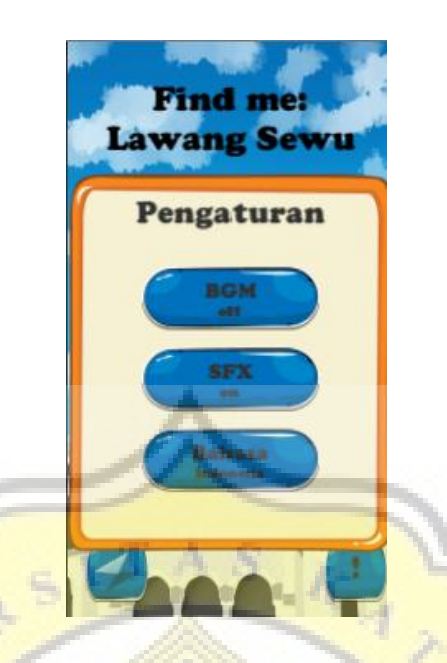

*Gambar 4.24 Tampilan Pengaturan*

4. Tombol Kotak surat / *Mail* yang dilambangkan dengan gambar surat. Berisikan pesan yang didapatkan pemain ketika berhasil menyelesaikan *level* permainan.

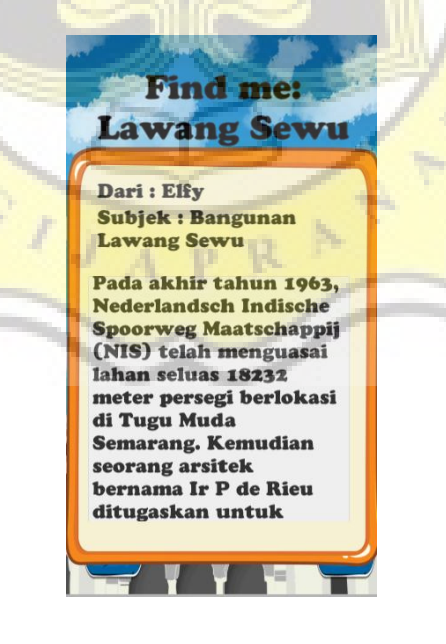

*Gambar 4.25 Tampilan Kotak Surat*

5. Tombol *About Us* / tentang pembuat yang ditandai dengan gambar tanda seru (!). Berisikan pesan tentang pembuat permainan serta kredit dari semua yang telah membantu proses pembuatan permainan.

**Find me: Lawang Sewu Created By: Andre Kurniawan Thanks To: Free Toon Elf Character - Low Poly Free Low Poly Dancing Rabbit Free Chibi Mummy** soundimage.org/events đ.

*Gambar 4.26 Tampilan Tentang Pembuat* 

## **4.4.2 Scene Tutorial Awal**

Pada *scene* ini, pemain akan dijelaskan tentang bagaimana cara bermain di game "Find Me: Lawang Sewu" serta perkenalan dari karakter yang ada disetiap *level*.

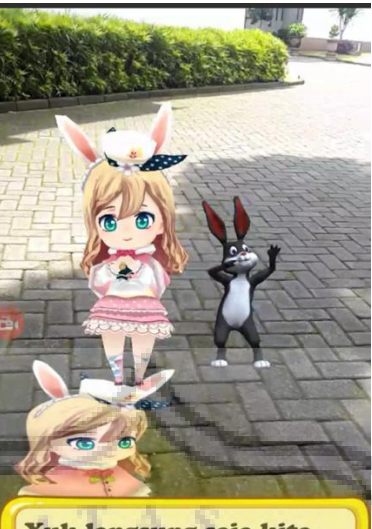

Yuk langsung saja kita mulai bermain, aku akan menunggumu di depan gedung C

#### *Gambar 4.27 Tampilan Menu Tutorial Awal*

## **4.4.3** *Scene* **Pemilihan Level**

Pada *scene* ini, akan terdapat 7 buah tombol, dimana 6 adalah tombol pemilihan *level*, sedangkan 1 tombol lainnya adalah tombol untuk kembali ke m*ain menu*. Pada awal permainan, pemain hanya akan dapat memilih 1 *level* saja, kemudian setelah berhasil menyelesaikan *level* pertama, maka akan terbuka *level* ke dua, dan seterusnya. Ketika tombol pemilihan *level* dipilih, maka akan muncul pula sebuah *pop-up* yang berisikan petunjuk lokasi yang dituju sebelum memasuki permainan.

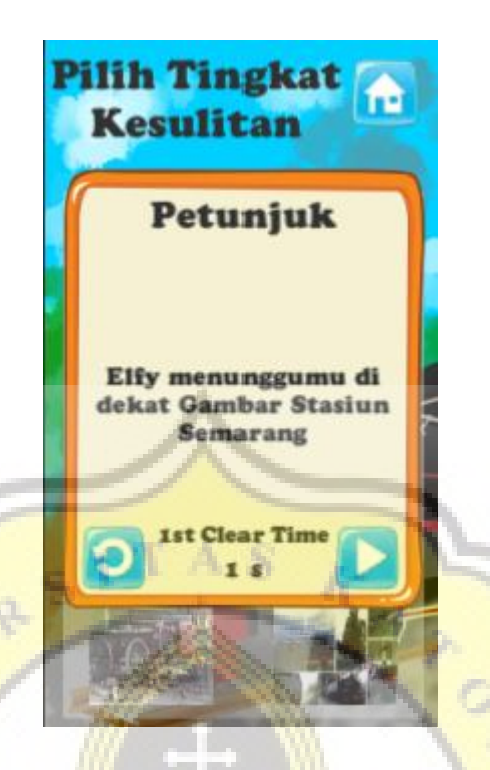

*Gambar 4.28 Tampilan Pemilihan Level*

#### **4.4.4 Scene Level**

Pada *scene level*, dalam permainan ini dibagi menjadi 6 level. Dimana *level* 1 dan 2 dapat dilakukan di gedung C Lawang Sewu, kemudian *level* 3, 4 dan 5 di gedung A Lawang Sewu, dan *level* 6 dilakukan di gedung E Lawang Sewu. Pada pemilihan *level* ini, sebelum pemain menuju *scene* permainan, akan muncul sebuah notifikasi yang bertujuan sebagai petunjuk / *clue* lokasi yang harus ditemukan.

Kemudian di setiap *level* pemain akan diajak menemukan lebih dari 1 *marker* untuk dapat menyelesaikan *level* tersebut. Jumlah *marker* yang harus ditemukan berbeda-beda sesuai dengan *level-*nya.

Apabila pemain berhasil menyelesaikan *level* tersebut, maka *level* berikutnya akan terbuka. Selain itu pemain juga akan mendapatkan sebuah surat yang dapat diakses dibagian menu. Surat tersebut berisi tentang sejarah dari gedung Lawang Sewu.

#### **4.4.4.1** *Level* **1**

Pada *Level* 1, pemain akan diarahkan menuju papan perhatian. Diharapkan dengan permulaan seperti ini akan membuat pemain dapat bermain sekaligus mengetahui tata tertib mengunjungi gedung Lawang Sewu.

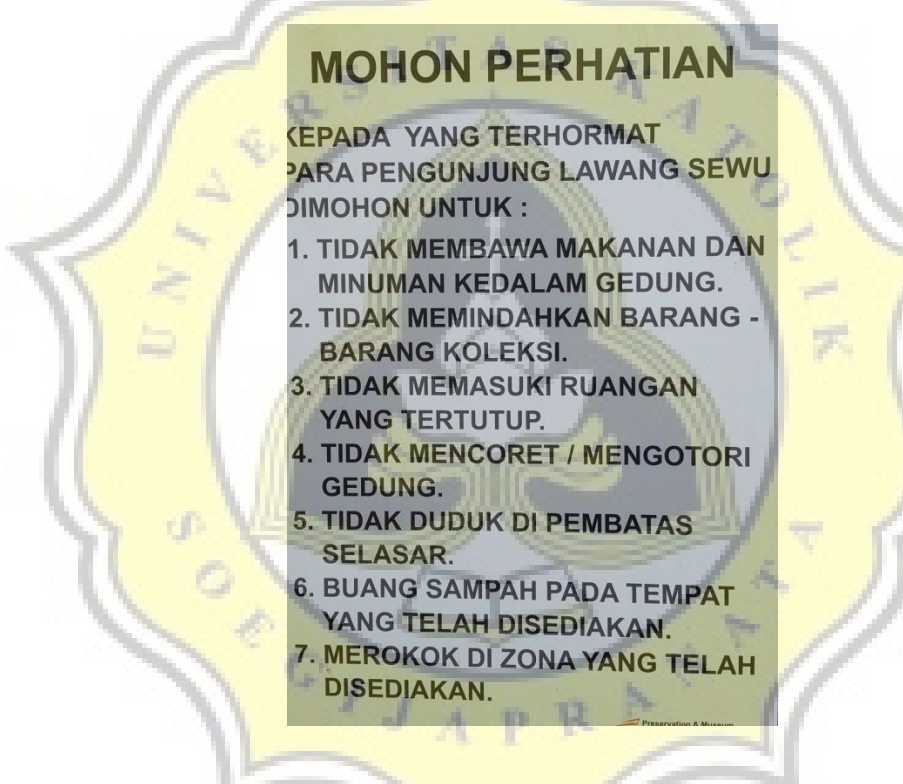

*Gambar 4.29 Marker 1 "Mohon Perhatian"*

Setelah berhasil menemukan papan perhatian tersebut, maka pemain akan diberikan misi untuk menemukan teman dari pemberi misi yang berada di dinding bergambar orang yang sedang memasang talang air pada atap gedung C.

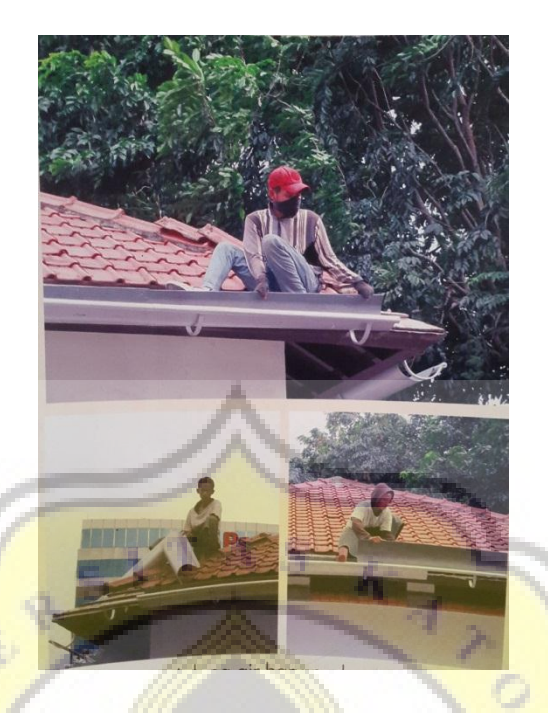

## *Gambar 4.30 Marker 2 "Pemasangan Talang Air Gedung C"*

Setelah berhasil menemukannya, maka pemain akan diarahkan kembali menuju *scene* pemilihan *level* untuk melanjutkan ke *level* 2.

## **4.4.4.2** *Level* **2**

Pada *level* 2 ini pemain masih bermain di gedung C Lawang Sewu. Petunjuk pertama adalah gambar kerja gedung Lawang Sewu yang terdapat pada pilar yang menyanggah gedung C tersebut.

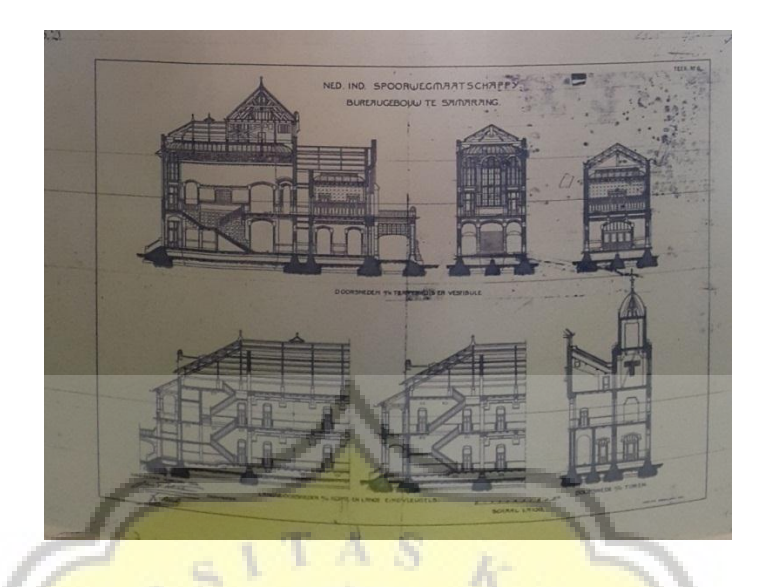

*Gambar 4.31 Marker 3 "Gambar Kerja Gedung Lawang Sewu"*

Setelah berhasil menemukan *marker* tersebut, pemain akan diminta

untuk mencarikan sebuah *handle* yang terdapat pada gedung C tersebut.

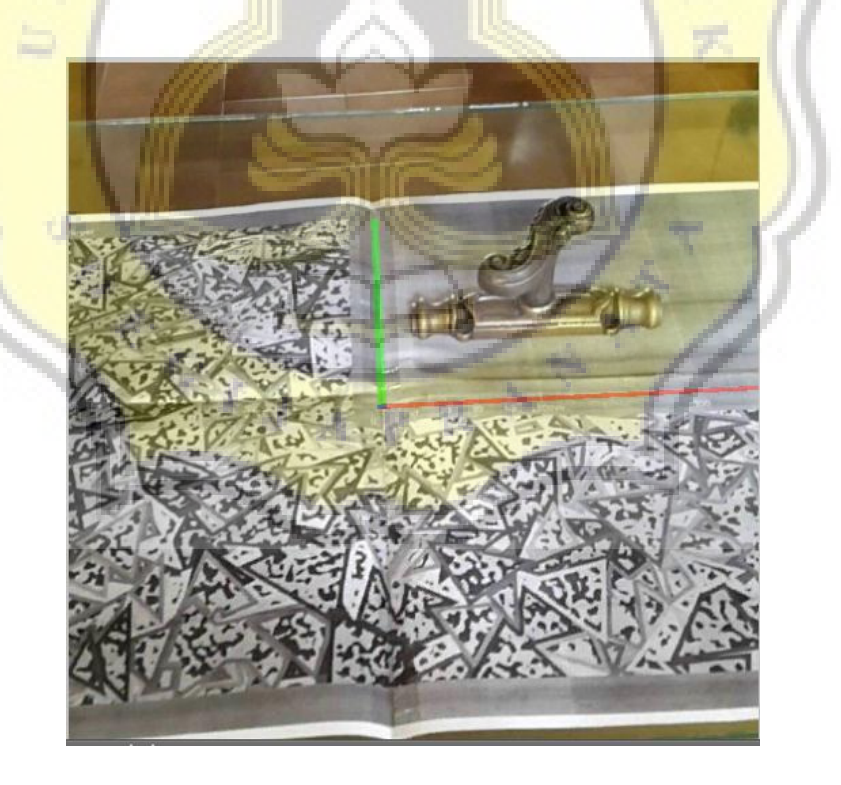

*Gambar 4.32 Marker 4 "Handle"*

Setelah berhasil menemukannya, maka pemain akan diarahkan kembali menuju *scene* pemilihan *level* untuk melanjutkan ke *level* 3.

### **4.4.4.3** *Level* **3**

Pada *level* 3 ini, pemain akan diarahkan menuju papan tanda pameran.

Papan tersebut terletak pada bagian koridor gedung A Lawang Sewu.

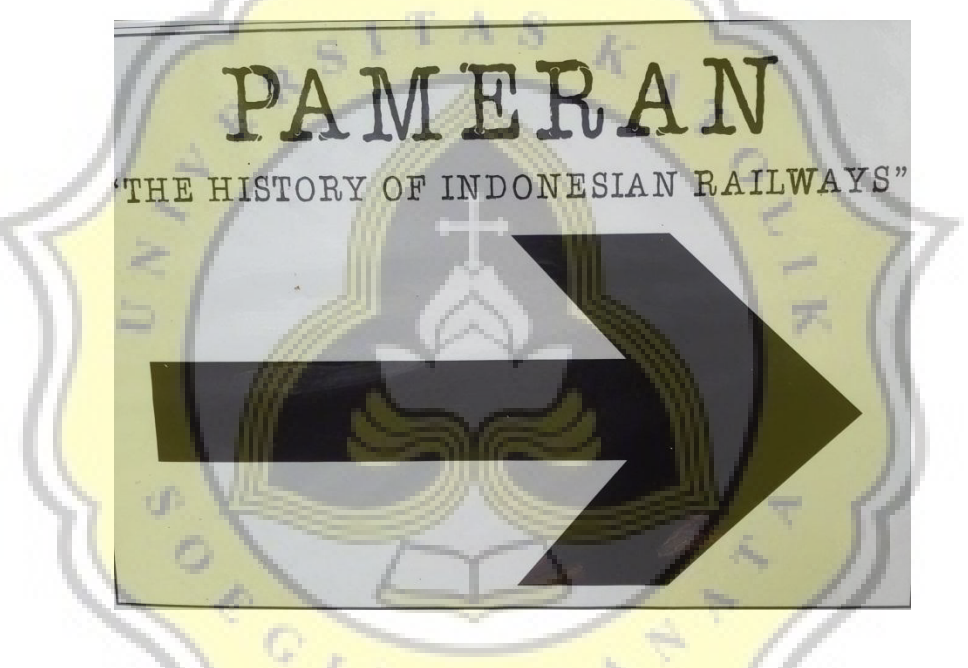

*Gambar 4.33 Marker 5 "Tanda Pameran"*

Setelah itu pemain akan diminta mengejar teman dari pemberi misi yang berada di gambar kereta NIS yang akan meninggalkan stasiun Tawang Semarang. Gambar tersebut berada di ruangan pertama saat memasuki ruang pameran.

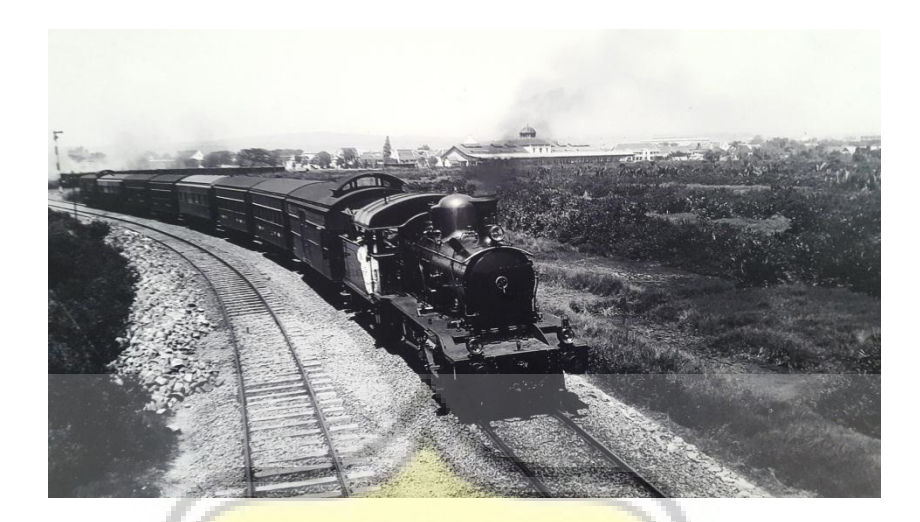

*Gambar 4.34 Marker 6 "Kereta NIS"*

Pada *level* 3 ini, pemain akan diminta menemukan 3 *marker*, dan *marker* terakhir berada di gambar Terowongan Annai yang juga berada dalam 1 ruangan dengan gambar sebelumnya.

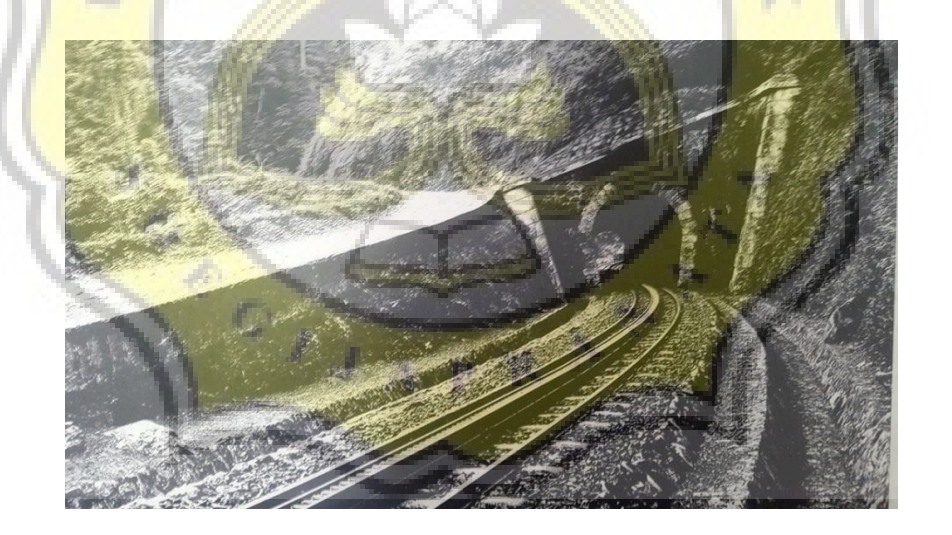

*Gambar 4.35 Marker 7 "Terowongan Annai"*

Setelah berhasil menemukan, pemain akan dikembalikan menuju *scene* pemilihan *level* dan dapat melanjutkan ke *level* 4.

## **4.4.4.4** *Level* **4**

Pada *level* 4 ini, pemain masih bermain pada gedung A, dimana petunjuk pertama dari level ini adalah gambar Stasiun Semarang yang masih 1 ruangan dengan gambar-gambar di level 3.

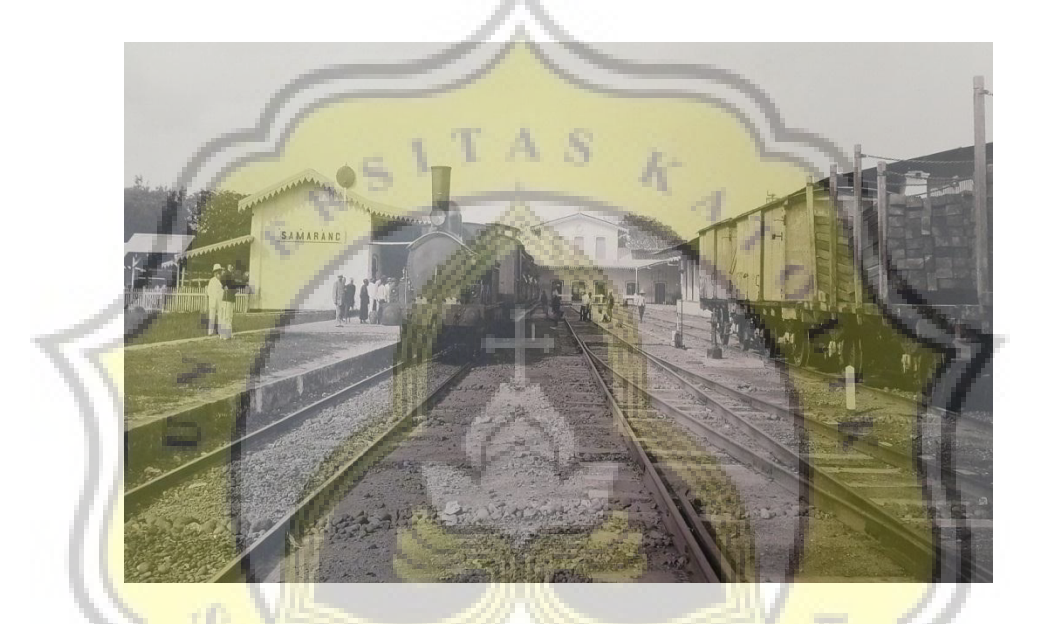

*Gambar 4.36 Marker 8 "Stasiun Semarang"*

Kemudian pemain akan diminta mencari mesin tiket untuk dapat menaiki kereta tersebut. Pemain dapat menemukan objek mesin tiket pada ruangan ke 3 lokasi pameran gedung A.

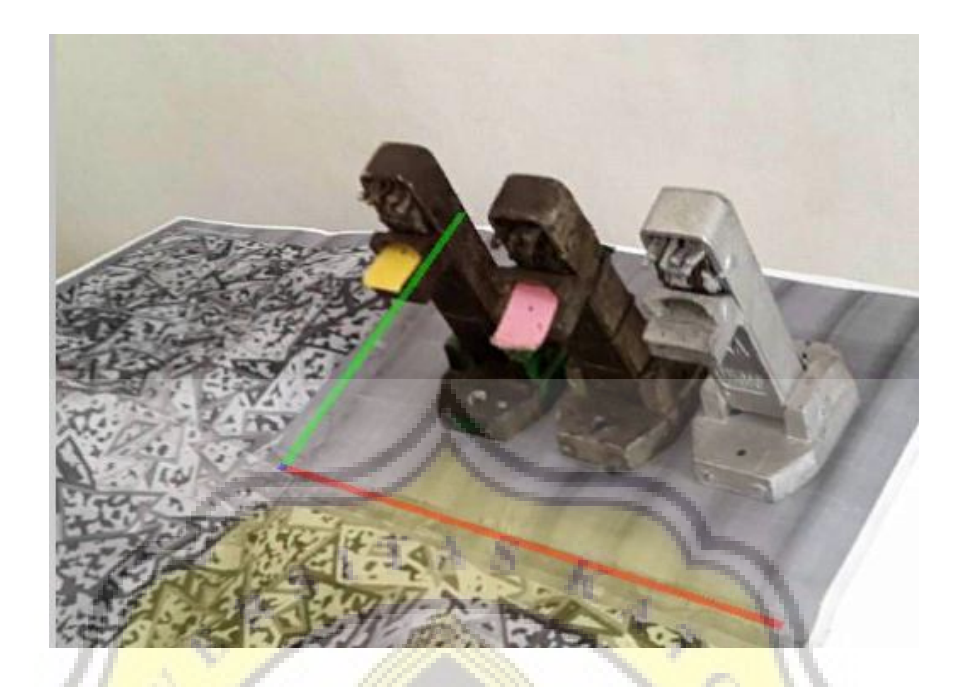

*Gambar 4.37 Marker 9 "Mesin Tiket"*

Setelah berhasil menemukan, pemain akan dikembalikan menuju *scene* pemilihan *level* dan dapat melanjutkan ke *level* 5.

## **4.4.4.5** *Level* **5**

Pada *level* 5, petunjuk pertama yang diberikan berada di ruang ke 4 lokasi pameran gedung A dengan gambar Lokomotif uap B5112 pada saat proses restorasi.

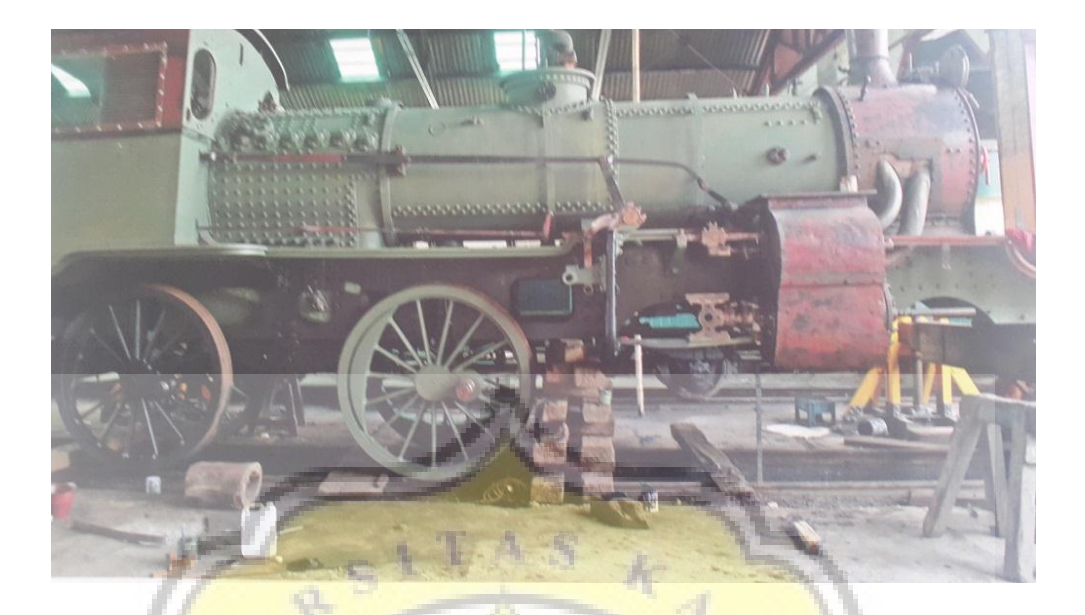

*Gambar 4.38 Marker 10 "Lokomotif Uap B5112"*

Setelah berhasil menemukan gambar tersebut, pemain akan diberikan misi untuk menemukan objek alat hitung yang berada di ruang ke 3 lokasi pameran gedung A Lawang Sewu.

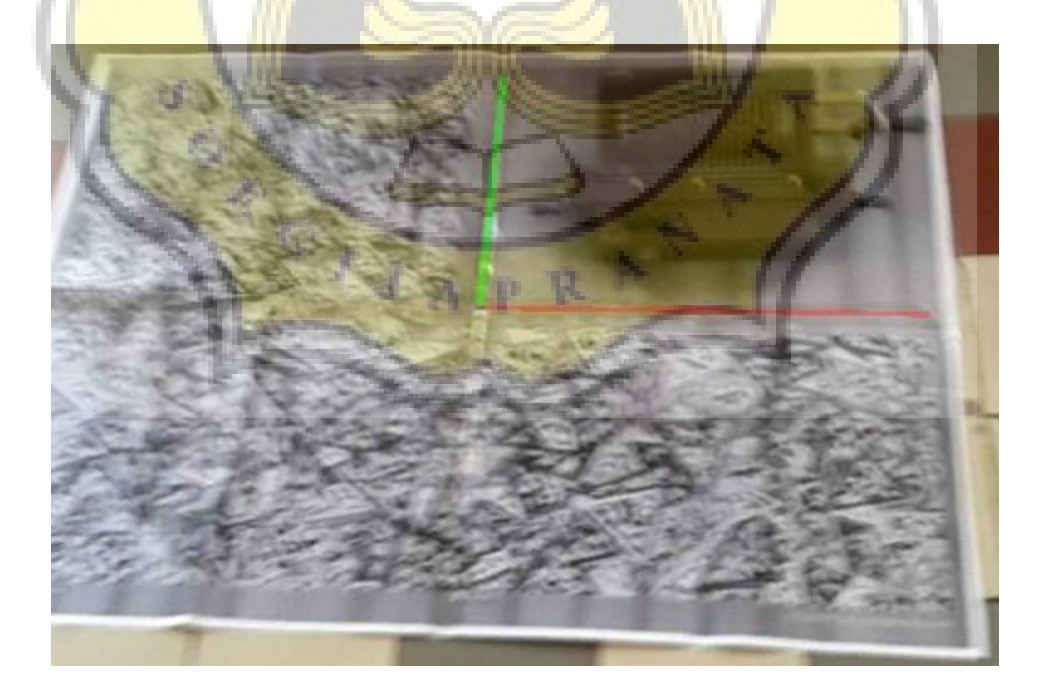

*Gambar 4.39 Marker 11 "Alat Hitung"*

Setelah berhasil menemukan, pemain akan dikembalikan menuju *scene* pemilihan *level* dan dapat melanjutkan ke *level* 6.

#### **4.4.4.6** *Level* **6**

*Level* 6 merupakan level terakhir dari permainan ini. Lokasi untuk level 6 sendiri berada di gedung E di dekat pintu keluar gedung Lawang Sewu. Petunjuk awal pada level ini adalah gambar museum Ambarawa yang terdapat di sisi pinggir gedung E Lawang Sewu.

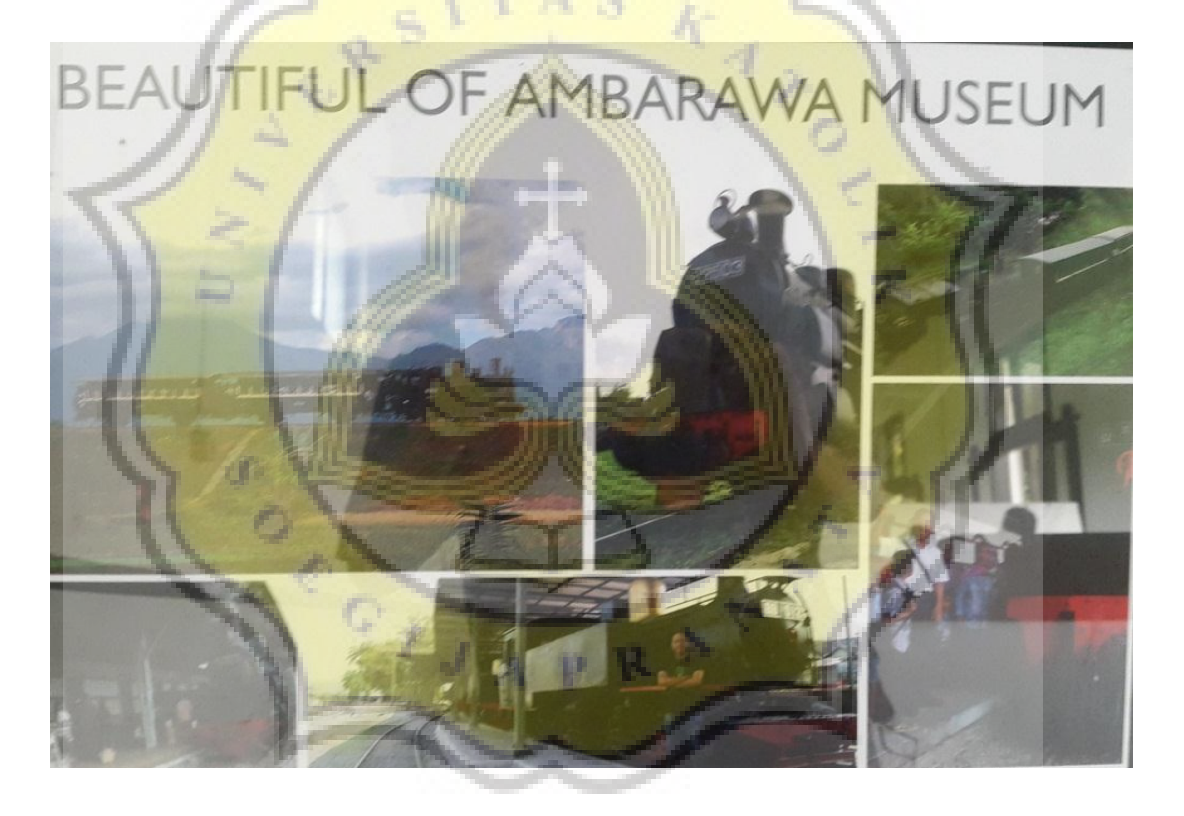

*Gambar 4.40 Marker 12 "Museum Ambarawa"*

Setelah berhasil menemukan *marker* tersebut, pemain akan diminta untuk mencari cetak biru detail kusen pintu utama gedung A, yang terdapat

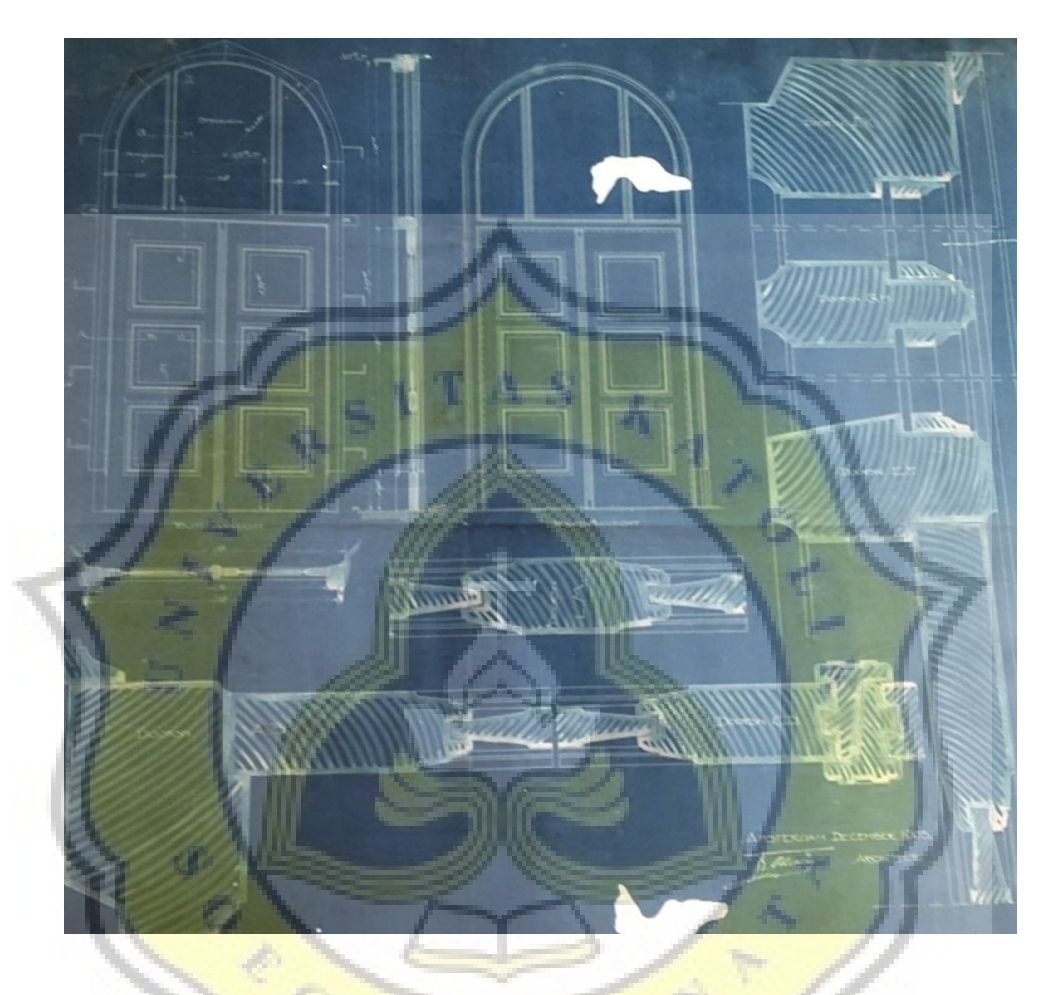

pada laci ke 13 pada laci cetak biru yang terdapat pada gedung E Lawang Sewu.

**Gambar 4.41 Marker 13 "Blueprint Kusen Pintu Utama gedung A"**

Setelah berhasil menemukan, pemain akan dikembalikan menuju *scene* pemilihan *level* dan permainan berakhir.

## **4.4.5 Kotak Surat /** *Mail* **(***Reward* **Pemain)**

Pada permainan "Find Me: Lawang Sewu" ini, hadiah yang diberikan kepada pemain yang berhasil menyelsaikan setiap *level* adalah sebuah informasi tentang sejarah dari gedung Lawang Sewu. Informasi sejarah yang diberikan pada setiap level adalah:

1. *Level* 1 = Sejarah Gedung Lawang Sewu

Pada akhir tahun 1963, NIS telah menguasai lahan seluas 18232 meter persegi berlokasi di tugu muda Semarang, kemudian seorang arsitek bernama Ir P de Rieu ditugaskan untuk membangun rumah penjaga dan gedung percetakan di lokasi tersebut. Bersamaan dengan itu, sang arsitek juga diminta untuk desain gedung utama yang diperuntukan sebagai kantor NIS.

2. *Level* 2 = Sejarah Gedung C Lawang Sewu

Gedung C merupakan bangunan pertama yang berdiri di komplek Lawang Sewu dan berfungsi sebagai tempat percetakan karcis Kereta Api.

- 3. *Level* 3 = Prasasti Batu Marmer yang terdapat pada gedung A Merupakan dedikasi kepada G.C Daum sebagai ketua dewan direksi NIS pertama oleh para karyawan NIS
- 4. *Level* 4 = Kaca Patri Bagian Tengah Bawah yang terdapat pada tangga menuju lantai 2 gedung A

Ornamen menggambarkan roda terbang diapit oleh dua perempuan yaitu Dewi Fortuna (dewi keberuntungan) dan Dewi Venus (perempuan cantik penuh rasa cinta kasih) dan roda terbang hingga kini digunakan sebagai lambang Kereta Api

5. *Level* 5 = Rak Sepeda gedung Lawang Sewu

Rak sepeda digunakan untuk tempat menyandarkan sepeda yang merupakan kendaraan pada masa tersebut. Terletak di sisi kiri bagian luar gedung B, terbuat dari besi dan diberi atap seng.

6. *Level* 6 = Konsep Perancangan Arsitektur gedung Lawang Sewu

Desain arsitektur gedung Lawang Sewu diilhami oleh bentuk bangunan sudut kota-kota di Eropa pada abad pertengahan dengan menempatkan dua fasade serta penggunaan menara. Dan merupakan Landmark dari Kota Semarang.

#### **4.4.6** *Script*

Pada sebuah aplikasi game, script memegang peranan yang sangat penting, karena merupakan inti dari permainan tersebut bisa berjalan dengan baik atau tidak. Pada permainan Lawang Sewu ini, menggunakan 11 macam *script* (tidak termasuk *script* AR) yang memiliki fungsinya masing-masing, diantaranya adalah:

1. *Script* Bahasa, yaitu *script* yang digunakan untuk mengatur bahasa yang akan ditampilkan, apakah bahasa Indonesia atau Inggris sesuai dengan pengaturan pemain.

*public class bahasa : MonoBehaviour {*

 *public Text[] menu; public int language;*

```
 // Use this for initialization
 void Start () {
    language = PlayerPrefs.GetInt ("bahasa");
   if (language == 0) {
      bahasaingris ();
   } else if (language == 1) {
      bahasaindonesia ();
   }
 }
```

```
 public void gantibahasa(){
 if (language == 0) {
   language = 1;
   PlayerPrefs.SetInt ("bahasa", language);
   PlayerPrefs.Save ();
   bahasaindonesia ();
 } else if (language == 1) {
   language = 0;
   bahasaingris ();
    PlayerPrefs.SetInt ("bahasa", language);
   PlayerPrefs.Save ();
 }
```
 *}*

*}* 

```
 void bahasaindonesia(){
      menu [0].text = "Mulai";
      menu [1].text = "Cara Main";
     menu [2].text = "Pengaturan";
     menu [3].text = "Pengaturan";
     menu [4].text = "Cara Main";
      menu [5].text = "Bermain petak umpet dengan Elfy dan Uni di Lawang Sewu
";
      menu [6].text = "Temukan mereka yang bersembunyi sesuai dengan clue";
      menu [7].text = "Tekan 5x pada mumi yang muncul sebelum kamu kehilang
an nyawa";
     menu [8].text = "Tinggalkan Permainan?";
      menu [9].text = "Iya";
     menu [10].text = "Tidak";
     menu [11].text = "Bahasa";
      menu [12].text = "Indonesia";
      menu [13].text = "Kotak Surat";
 }
   void bahasaingris(){
     menu [0].text = "Start";
      menu [1].text = "Tutorial";
     menu [2].text = "Setting";
      menu [3].text = "Setting";
      menu [4].text = "Tutorial";
      menu [5].text = "Playing Hide and Seek with Elfy and Uni in Lawang Sewu";
      menu [6].text = "Discover hiding them in accordance with the clue";
     menu [7].text = "Tap 5x on enemies before it stole your life";
     menu [8].text = "Exit Game?";
      menu [9].text = "Yes";
     menu [10].text = "No";
      menu [11].text = "Language";
     menu [12].text = "English";
      menu [13].text = "Mail Box";
   }
```
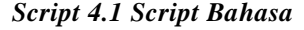

2. *Script Exit Game*, *script* yang digunakan untuk menutup aplikasi ketika

pemain ingin keluar dari permainan.

```
public class exitgame : MonoBehaviour {
   public GameObject exit;
      void Update () {
      if (Input.GetKeyDown (KeyCode.Escape)) {
        exit.SetActive (true);
      }
 }
   public void close(){
      Application.Quit ();
 }
}
```
- *Script 4.1 Script Exit Game*
- 3. *Script Hello*, merupakan *script* untuk *scene tutorial* awal yang berisikan

percakapan instruksi cara bermain.

 *}*

```
public class hello : MonoBehaviour {
   public int urutantext;
  public Text isitext;
   void Start () {
      int language = PlayerPrefs.GetInt ("bahasa");
      urutantext = 0;
      if (language == 0) {
        isitext.text = "Hey, Nice to meet you!";
     } else {
        isitext.text = "Hai, Senang bertemu denganmu!";
 }
```

```
 public void klik(){
      int language = PlayerPrefs.GetInt ("bahasa");
      urutantext++;
      if (language == 0) {
         if (urutantext == 1) {
           isitext.text = "Introduce my name is Elfy, and this is my bunny friend Un
i";
         } else if (urutantext == 2) {
            isitext.text = "We both will playing with you at Lawang Sewu.";
         } else if (urutantext == 3) {
          isitext.text = "Make sure you are in Lawang Sewu to play with us.";
         } else if (urutantext == 4) {
           isitext.text = "Come on, lets start the game. I'll wait you in front of C buil
ding.";
         } else if (urutantext == 5) {
            SceneManager.LoadScene ("selectlevel");
            PlayerPrefs.SetInt ("clearhello", 1);
```
 *PlayerPrefs.Save (); } } else { if (urutantext == 1) { isitext.text = "Perkenalkan namaku Elfy, dan ini teman kelinciku Uni."; } else if (urutantext == 2) { isitext.text = "Kami berdua akan membantumu bersenangsenang di gedung Lawang Sewu."; } else if (urutantext == 3) { isitext.text = "Pastikan kamu berada di gedung Lawang Sewu untuk be rmain bersama kami ya."; } else if (urutantext == 4) { isitext.text = "Yuk langsung saja kita mulai bermain, aku akan menung gumu di depan gedung C";*  $\}$  else if (urutantext =  $5)$  {  *SceneManager.LoadScene ("selectlevel"); PlayerPrefs.SetInt ("clearhello", 1); PlayerPrefs.Save (); }*

*Script 4.3 Script Tutorial Awal*

4. *Script Level* 1 – 6, *script* yang berisikan percakapan serta jalan permainan

dari masing-masing *level*.

 *} } }*

*public class level1 : MonoBehaviour { public int urutantext; public Text isitext; public GameObject canvastext; public GameObject elfy;*

 *public GameObject robot; public Text[] backtomenu; public int time;*

```
 void Start () {
      int language = PlayerPrefs.GetInt ("bahasa");
      urutantext = 0;
      if (language == 0) {
        isitext.text = "Hey, I'm already waiting for you!";
     } else {
        isitext.text = "Hai, Aku sudah menunggumu!";
 }
      InvokeRepeating ("timer", 0f, 0f);
   }
```
 *public void klik(){*

 *int language = PlayerPrefs.GetInt ("bahasa"); urutantext++; if (language == 0) { if (urutantext == 1) { isitext.text = "My bunny already hiding on C Building."; } else if (urutantext == 2) { isitext.text = "Last I saw him near installing new guttering on the roof of building C picture."; } else if (urutantext == 3) { isitext.text = "Hurry, find him before he hiding elsewhere."; } else if (urutantext == 4) { isitext.text = "Oh yeah, be careful when there is a bully mummy."; } else if (urutantext == 5) { isitext.text = "You can tap it several times until the mummy is destroyed when you meets him."; } else if (urutantext == 6) { StartCoroutine (spawnrobot()); elfy.SetActive (false); canvastext.SetActive (false); isitext.text = "Yuhu You found it, time to go to the next level."; } else if (urutantext == 7) { isitext.text = "You Got Mail, Please check mailbox at menu~";*  $\frac{e}{e}$  *if (urutantext = 8) { SceneManager.LoadScene ("selectlevel"); int levelnow = PlayerPrefs.GetInt ("levelnow"); if (levelnow < 1) { PlayerPrefs.SetInt ("levelnow", 1); PlayerPrefs.Save (); } int cleared = PlayerPrefs.GetInt ("clearedlevel1"); if (cleared == 0) { CancelInvoke ("timer"); PlayerPrefs.SetInt ("timelevel1", time); PlayerPrefs.SetInt ("clearedlevel1", 1); PlayerPrefs.Save (); } } } else { if (urutantext == 1) { isitext.text = "Kelinciku sudah bersembunyi terlebih dahulu di Gedung C."; } else if (urutantext == 2) { isitext.text = "Terakhir aku melihatnya di dekat gambar pemasangan tal ang air baru pada atap gedung C."; } else if (urutantext == 3) { isitext.text = "Cepat temukan dia sebelum dia bersembunyi di tempat la in."; } else if (urutantext == 4) { isitext.text = "Oh iya, berhatihatilah apabila muncul mumi penganggu."; } else if (urutantext == 5) { isitext.text = "Kamu bisa menekan mumi tersebut beberapa kali hingga hancur jika bertemu dengannya."; } else if (urutantext == 6) {*

```
 StartCoroutine (spawnrobot());
           elfy.SetActive (false);
           canvastext.SetActive (false);
           isitext.text = "Yuhu Kamu menemukannya, saatnya lanjut ke level berik
utnya.";
        } else if (urutantext == 7) {
           isitext.text = "Kamu mendapatkan surat, cek kotak surat di menu ya~";
        } else if (urutantext == 8) {
           SceneManager.LoadScene ("selectlevel");
           int levelnow = PlayerPrefs.GetInt ("levelnow");
           if (levelnow < 1) {
              PlayerPrefs.SetInt ("levelnow", 1);
             PlayerPrefs.Save ();
 }
           int cleared = PlayerPrefs.GetInt ("clearedlevel1");
           if (cleared == 0) {
             CancelInvoke ("timer");
              PlayerPrefs.SetInt ("timelevel1", time);
              PlayerPrefs.SetInt ("clearedlevel1", 1);
             PlayerPrefs.Save ();
 }
```

```
 }
 void timer(){
```

```
 time++;
 }
```
 *} }*

*}*

```
 IEnumerator spawnrobot(){
     int random = Random.Range (5, 10);
     yield return new WaitForSeconds (random);
     robot.SetActive (true);
 }
```

```
 public void bahasabacktomenu(){
     int bahasa = PlayerPrefs.GetInt ("bahasa");
     if (bahasa == 0) {
       backtomenu [0].text = "Back To Menu?"
        backtomenu [1].text = "Yes";
        backtomenu [2].text = "No";
      } else if (bahasa == 1) {
        backtomenu [0].text = "Kembali ke Menu?";
        backtomenu [1].text = "Ya";
        backtomenu [2].text = "Tidak";
     }
   }
   public void btm(){
     SceneManager.LoadScene ("selectlevel");
 }
```
*Script 4.4 Script Level*

5. *Script Select Level*, *script* yang memberikan petunjuk untuk setiap *level*

yang akan dimainkan.

```
public class levelselection : MonoBehaviour {
   public GameObject[] locked;
   public Text[] instruksi;
   public string level;
   public Animator instruction;
   void Start(){
      int levelnow = PlayerPrefs.GetInt("levelnow");
      if (levelnow > 5) {
        levelnow = 5;
        for (int a = 0; a < levelnow; a++) {
           locked [a].SetActive (false);
 }
 }
      if (levelnow <= 5) {
       for (int a = 0; a < levelnow; a++)
           locked [a].SetActive (false);
       }
     }
 }
   void Update () {
      int language = PlayerPrefs.GetInt ("bahasa");
      if (language == 0) {
        instruksi [0].text = "Select Level";
      } else if (language == 1) {
        instruksi [0].text = "Pilih Tingkat Kesulitan";
 }
      if (Input.GetKeyDown (KeyCode.Escape)) {
        instruction.Play ("instruksi_close");
 }
 }
   public void level1(){
      int language = PlayerPrefs.GetInt ("bahasa");
      if (language == 0) {
        instruksi [1].text = "Clue";
        instruksi [2].text = "Elfy wait you near Caution Sign";
      } else if (language == 1) {
         instruksi [1].text = "Petunjuk";
        instruksi [2].text = "Elfy menunggumu di dekat Tanda Perhatian";
 }
      level = "1";
   }
   public void level2(){
      int language = PlayerPrefs.GetInt ("bahasa");
      if (language == 0) {
        instruksi [1].text = "Clue";
        instruksi [2].text = "Elfy wait you near Lawang Sewu Artwork";
      } else if (language == 1) {
        instruksi [1].text = "Petunjuk";
        instruksi [2].text = "Elfy menunggumu di dekat Gambar Kerja Lawang Se
```

```
 }
      level = "2";
   public void level3(){
      int language = PlayerPrefs.GetInt ("bahasa");
      if (language == 0) {
        instruksi [1].text = "Clue";
        instruksi [2].text = "Elfy wait you near 'Pameran' Sign";
     } else if (language == 1) {
        instruksi [1].text = "Petunjuk";
        instruksi [2].text = "Elfy menunggumu di dekat Tanda Pameran";
      }
      level = "3";
   public void level4(){
      int language = PlayerPrefs.GetInt ("bahasa");
      if (language == 0) {
        instruksi [1].text = "Clue";
        instruksi [2].text = "Elfy wait you near Semarang Station Picture";
     } else if (language == 1) {
        instruksi [1].text = "Petunjuk";
        instruksi [2].text = "Elfy menunggumu di dekat Gambar Stasiun Semaran
 }
      level = "4";
   public void level5(){
      int language = PlayerPrefs.GetInt ("bahasa");
      if (language == 0) {
        instruksi [1].text = "Clue";
        instruksi [2].text = "Elfy wait you near B5112 steam locomotive during the
```

```
restoration process Picture";
```

```
 } else if (language == 1) {
```

```
 instruksi [1].text = "Petunjuk";
```

```
 instruksi [2].text = "Elfy menunggumu di dekat Gambar Lokomotif uap B5
112 pada saat proses restorasi.";
```
#### *} level = "5";*

*wu";*

 *}*

 *}*

*g";*

 *}*

```
 }
   public void level6(){
      int language = PlayerPrefs.GetInt ("bahasa");
      if (language == 0) {
        instruksi [1].text = "Clue";
        instruksi [2].text = "Elfy wait you near Museum Ambarawa Picture";
     } else if (language == 1) {
        instruksi [1].text = "Petunjuk";
        instruksi [2].text = "Elfy menunggumu di dekat Gambar Museum Ambara
wa";
 }
      level = "6";
   }
   public void gotogame(){
      SceneManager.LoadScene (level);
```

```
 }
  public void tomenu(){
     SceneManager.LoadScene ("menu");
 }
```
*Script 4.5 Script Select Level* 

6. *Script Mail*, berisikan isi pesan (hadiah) untuk pemain yang telah

menyelesaikan *level* tertentu.

*}* 

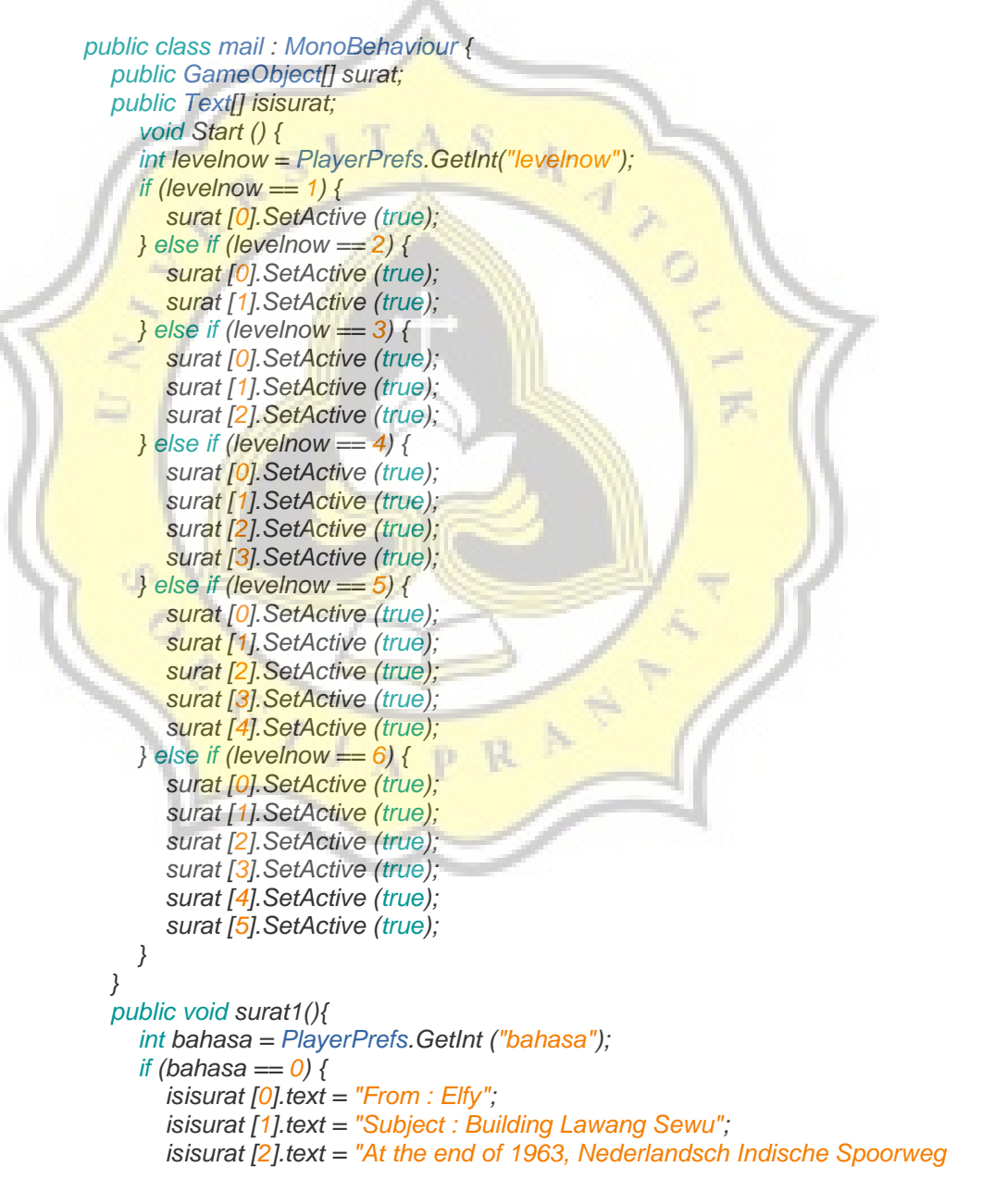

*Maatschappij (NIS) has taken over an area of 18232 square meters located in th e Tugu Muda Semarang. Then an architect named Ir P de Rieu commissioned to build the Guard House and Printing Building on the location. At the same time, th e architect also asked to create a design that is intended as the Main Building NI S office.";*

 *} else if (bahasa == 1) { isisurat [0].text = "Dari : Elfy";*

 *isisurat [1].text = "Subjek : Bangunan Lawang Sewu";*

 *isisurat [2].text = "Pada akhir tahun 1963, Nederlandsch Indische Spoorw eg Maatschappij (NIS) telah menguasai lahan seluas 18232 meter persegi berlok asi di Tugu Muda Semarang. Kemudian seorang arsitek bernama Ir P de Rieu dit ugaskan untuk membangun Rumah Penjaga dan Gedung Percetakan di lokasi te rsebut. Bersamaan dengan itu, sang arsitek juga diminta untuk membuat desain Gedung Utama yang diperuntukan sebagai kantor NIS.";*

```
 }
   public void surat2(){
```
 *}*

```
 int bahasa = PlayerPrefs.GetInt ("bahasa");
```
 *if (bahasa == 0) {*

 *isisurat [0].text = "From : Elfy";*

 *isisurat [1].text = "Subject : C Building Lawang Sewu"; isisurat [2].text = "Building C is the first building that stands in Lawang Se wu complex that serves as the printing of tickets Railway.";*

```
 }
```
 *else if (bahasa == 1) {*

 *isisurat [0].text = "Dari : Elfy";*

```
 isisurat [1].text = "Subjek : Gedung C Lawang Sewu";
```

```
 isisurat [2].text = "Gedung C merupakan bangunan pertama yang berdiri 
di komplek Lawang Sewu yang berfungsi sebagai tempat percetakan karcis Kere
ta Api.";
```
#### *} }*

```
 public void surat3(){
   int bahasa = PlayerPrefs.GetInt ("bahasa");
```
 *if (bahasa == 0) {*

 *isisurat [0].text = "From : Elfy";*

 *isisurat [1].text = "Subject : Marble Stone Inscription";*

 *isisurat [2].text = "Located in the main entrance hall of the building A, a de dication to G.C. Daum as first chairman of directors Spoorweg Nederlandsch Indi sche Maatschappij (NIS) by NIS employee.";*

```
 }
```

```
 else if (bahasa == 1) {
        isisurat [0].text = "Dari : Elfy";
        isisurat [1].text = "Subjek : Prasasti Batu Marmer";
        isisurat [2].text = "Terletak di ruang masuk utama gedung A, merupakan 
dedikasi kepada G.C. Daum sebagai ketua dewan direksi Nederlandsch Indische
 Spoorweg Maatschappij (NIS) pertama oleh karyawan NIS.";
     }
 }
```

```
 public void surat4(){
   int bahasa = PlayerPrefs.GetInt ("bahasa");
   if (bahasa == 0) {
      isisurat [0].text = "From : Elfy";
```
 *isisurat [1].text = "Subject : Stained glass middle bottom"; isisurat [2].text = "Ornament depicts fly wheel flanked by two women of th e goddess Fortuna (Goddess of Luck) and Venus (beautiful woman full of compa ssion) and the wheel flew up to now used as a symbol of Railways.";*

 *} else if (bahasa == 1) {*

 *isisurat [0].text = "Dari : Elfy";*

 *isisurat [1].text = "Subjek : Kaca Patri bagian tengah bawah";*

 *isisurat [2].text = "Ornamen menggambarkan roda terbang diapit dua per empuan yaitu Dewi Fortuna (Dewi Keberuntungan) dan Dewi Venus (Perempuan cantik penuh rasa cinta kasih) dan Roda terbang hingga kini digunakan sebagai lambang Kereta Api.";*

 *}*

 *} public void surat5(){*

 *int bahasa = PlayerPrefs.GetInt ("bahasa");*

 *if (bahasa == 0) {*

 *isisurat [0].text = "From : Elfy";*

 *isisurat [1].text = "Subject : Bicycle Rack";*

*<i>isisurat* [2].text = "Bicycle Rack is used to place the bike leaned a vehicle *at the time. Located on the left side of the outside of the building B, made of iron and were given a tin roof.";*

#### *}*

 *else if (bahasa == 1) {*

 *isisurat [0].text = "Dari : Elfy";*

 *isisurat [1].text = "Subjek : Rak Sepeda";*

 *isisurat [2].text = "Rak Sepeda digunakan untuk tempat menyandarkan se peda yang merupakan kendaraan pada masa itu. Terletak di sisi kiri bagian luar gedung B, terbuat dari besi dan diberi atap seng.";*

# *public void surat6(){*

 *}*

 *}*

 *int bahasa = PlayerPrefs.GetInt ("bahasa");*

 *if (bahasa == 0) {*

 *isisurat [0].text = "From : Elfy";*

 *isisurat [1].text = "Subject : Architectural Design Concept";*

 *isisurat [2].text = "Architectural Design Lawang Sewu building inspired by the shape of the building corner of the cities in Europe in medieval times by puttin g two facades and the use of the tower. And the landmarks of the city of Semara ng.";*

#### *}*

 *} } }*

 *else if (bahasa == 1) {*

 *isisurat [0].text = "Dari : Elfy";*

 *isisurat [1].text = "Subjek : Konsep Perancangan Arsitektur";*

 *isisurat [2].text = "Desain Arsitektur gedung Lawang Sewu diilhami oleh b entuk bangunan sudut kota-*

*kota di Eropa pada abad pertengahan dengan menempatkan dua fasade serta p enggunaan menara. Dan merupakan Landmark dari Kota Semarang.";*

*Script 4.6 Script Mail* 

7. *Script enemy*, *script* yang mengatur dari musuh mumi yang akan muncul

di permainan pada setiap *level*.

```
public class robot : MonoBehaviour {
   public GameObject[] life;
   public GameObject robotobj;
   public GameObject obj2;
   public GameObject canvas;
   public Text gameover;
   int robotlife = 5;
   void Start(){
      StartCoroutine (damaged ());
 }
   private void OnMouseDown(){
      robotlife--;
      Debug.Log (robotlife);
     if (robotlife <= 0) {
        Destroy (this.gameObject);
 }
 }
   IEnumerator damaged(){
      yield return new WaitForSeconds (5);
      life [2].SetActive (false);
      yield return new WaitForSeconds (5);
      life [1].SetActive (false);
      yield return new WaitForSeconds (5);
      life [0].SetActive (false);
      obj2.SetActive (false);
      canvas.SetActive (true);
      int bahasa = PlayerPrefs.GetInt ("bahasa");
      if (bahasa == 0) {
        gameover.text = "Oh no, you just beaten by mummy.";
      } else if (bahasa == 1) {
        gameover.text = "Oh tidak, kamu dikalahkan oleh mumi.";
 }
      robotobj.SetActive (false);
 }
   public void backtomenu(){
      SceneManager.LoadScene ("selectlevel");
 }
}
```
*Script 4.7 Script Enemy*

8. *Script Scene Management*, *script* yang mengatur perpindahan dari satu *scene* ke *scene* yang lainnya, pada *script* ini juga menentukan apabila pemain sudah pernah memasuki *scene* tutorial awal, maka pemain tidak

akan melihat *scene* tersebut kembali.

```
public class scn_mng : MonoBehaviour {
   public string level;
   public void loadlevel(){
      SceneManager.LoadScene (level);
   }
   public void mainmenuloadlevel(){
      int clearhello = PlayerPrefs.GetInt ("clearhello");
      if (clearhello == 0) {
        SceneManager.LoadScene ("hello");
      } else {
        SceneManager.LoadScene ("selectlevel");
 }
```
*Script 4.8 Script Scene Management*

9. *Script Sound*, *script* yang mengatur hidup matinya *sound* disetiap *scene*.

*public class sound : MonoBehaviour { public AudioSource bgm; public AudioSource sfx; public int suarabgm; public int suarasfx;*

 *} }* 

```
 // Use this for initialization
 void Start () {
   int suarabgm = PlayerPrefs.GetInt ("bgm");
   if (suarabgm == 0) {
      bgm.Stop ();
    } else if (suarabgm==1){
      bgm.Play ();
    }
   int suarasfx = PlayerPrefs.GetInt ("sfx");
  if (suarasfx = \theta) {
      sfx.Stop ();
   } else if (suarasfx==1){
      sfx.Play ();
   }
 }
 public void bgmonoff(){
   if (suarabgm == 0) {
      bgm.Stop ();
      suarabgm = 1;
      PlayerPrefs.SetInt ("bgm", suarabgm);
```

```
 PlayerPrefs.Save ();
     } else if (suarabgm == 1) {
        bgm.Play ();
        suarabgm = 0;
        PlayerPrefs.SetInt ("bgm", suarabgm);
        PlayerPrefs.Save ();
     }
 }
   public void sfxonoff(){
     if (suarasfx == 0) {
        bgm.Stop ();
        suarasfx = 1;
        PlayerPrefs.SetInt ("sfx", suarasfx);
        PlayerPrefs.Save ();
      } else if (suarasfx == 1) {
        bgm.Play ();
        suarasfx = 0;
        PlayerPrefs.SetInt ("sfx", suarasfx);
        PlayerPrefs.Save ();
 }
```
*Script 4.9 Script Sound*

10. *Script Tutorial*, *script* yang mengatur tombol *tutorial* pada *main* menu,

sehingga pemain dapat melihat kembali cara bermain.

*public class tutorial : MonoBehaviour { public GameObject[] page; int pagenumber;*

 *} }* 

```
 public void next(){
      if (pagenumber == 0) {
        page [0].SetActive (false);
        page [1].SetActive (true);
        page [2].SetActive (false);
        pagenumber = 1;
     } else if (pagenumber == 1) {
        page [0].SetActive (false);
        page [1].SetActive (false);
        page [2].SetActive (true);
        pagenumber = 2;
     } else if (pagenumber == 2) {
        page [0].SetActive (true);
        page [1].SetActive (false);
        page [2].SetActive (false);
        pagenumber = 0;
     }
 }
   public void back(){
```

```
 if (pagenumber == 0) {
   page [0].SetActive (false);
   page [1].SetActive (false);
   page [2].SetActive (true);
   pagenumber = 2;
 } else if (pagenumber == 1) {
   page [0].SetActive (true);
   page [1].SetActive (false);
   page [2].SetActive (false);
   pagenumber = 0;
 } else if (pagenumber == 2) {
   page [0].SetActive (false);
   page [1].SetActive (true);
   page [2].SetActive (false);
   pagenumber = 1;
 }
```
*Script 4.10 Script Tutorial*

11. *Script* Karakter utama, adalah *script* yang mengatur karakter utama ketika

ditekan oleh pemain.

 *} }* 

 *}*

*}*

*public class uchan : MonoBehaviour { public GameObject canvas;*

 *private void OnMouseDown(){ canvas.SetActive (true);*

*Script 4.11 Script Main Character*

#### **4.5 UJI COBA PERMAINAN (***TESTING***)**

Pengujian permainan "Find Me: Lawang Sewu" pada beberapa perangkat *smartphone* di gedung Lawang Sewu. Beberapa *smartphone* yang digunakan antara lain adalah Samsung Galaxy S5, Xiaomy Note 1, Xiamoy Redmi 2, Smart Andromax A, Samsung Y Neo, dan Asus Zenfone Z4.

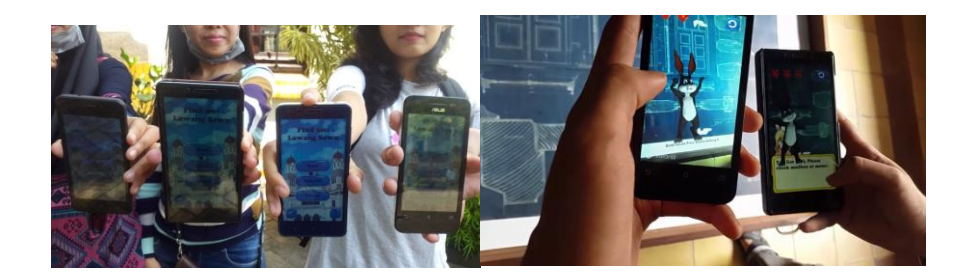

**Gambar 4.42 Pengujian permaian pada beberapa** *smartphone*

 Adapun pengujian yang dilakukan adalah berhasil di-*install*, berhasil proses *scan marker*, tanggapan pemain terhadap tantangan permainan, dan tanggapan pemain terhadap informasi sejarah Lawang Sewu. Hasil pengujian dapat dilihat pada tabel berikut.

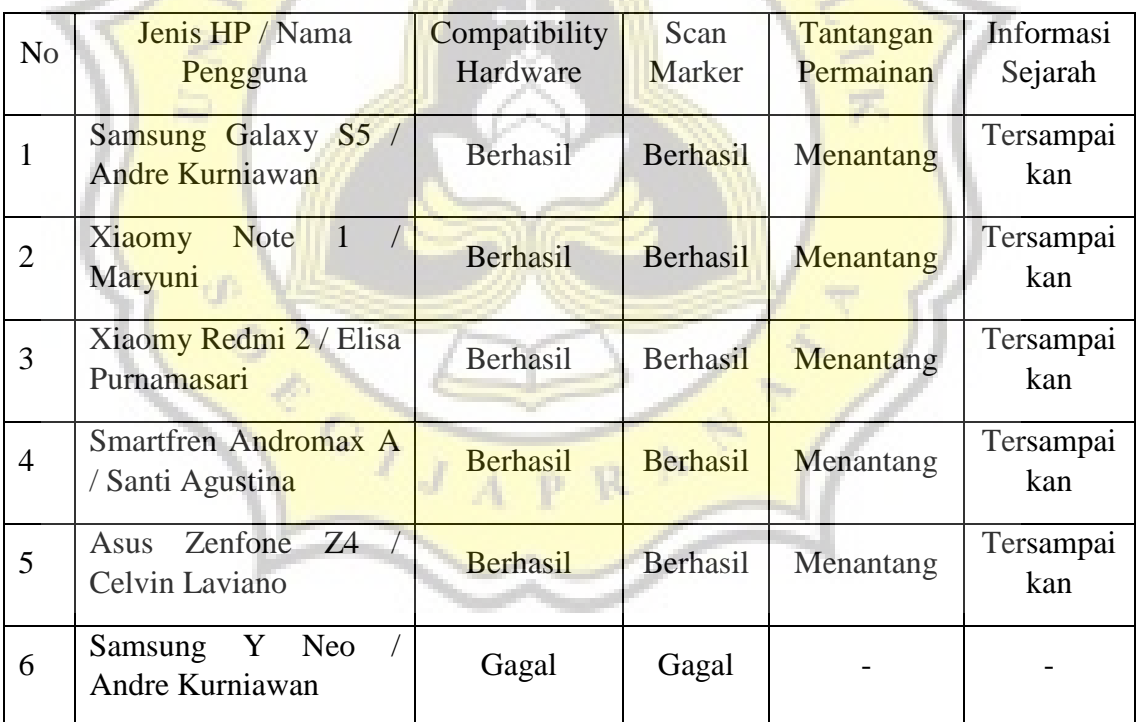

**Tabel 4.1 Tabel Hasil Pengujian pada Smartphone**

 Pada pengujian menggunakan *smartphone* Samsung Y Neo *game* "Find Me: Lawang Sewu" dapat di-*install*, tetapi tidak berjalan dengan baik. Dikarenakan smartphone tersebut memiliki ram 512MB. Sedangkan pada *smartphone* yang lain, berhasil di-*install* karena memiliki ram paling kecil 1GB.

 Pada pengujian beberapa marker 3D, tidak berjalan dengan baik dikarenakan posisinya yang tidak sama seperti pada waktu proses *scan marker* 3D. Pada gambar dibawah terlihat bahwa posisi objek 3D bergeser sehingga menyebabkan tidak dapat di-*scan* kembali ketika permainan dijalankan. Sedangkan pada *marker* 2D tidak terjadi masalah ketika ada pergeseran *marker*.

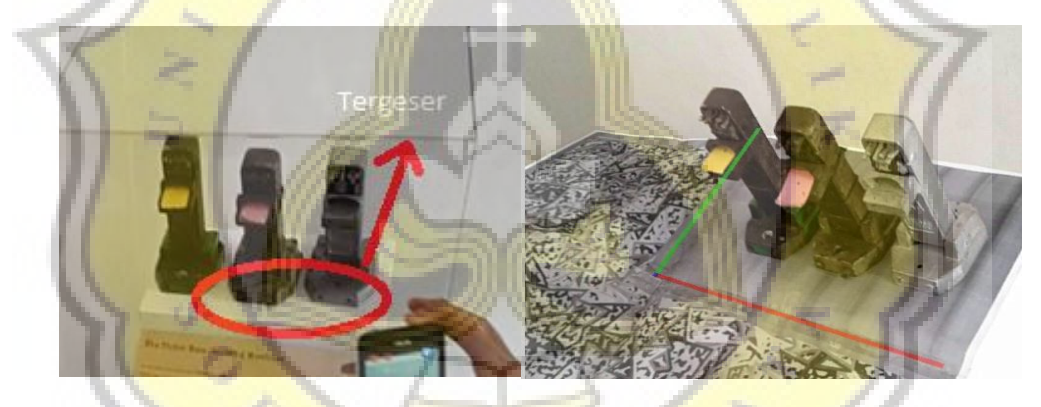

**Gambar 4.43 Tampilan objek 3D sesudah dan sebelum yang berbeda**